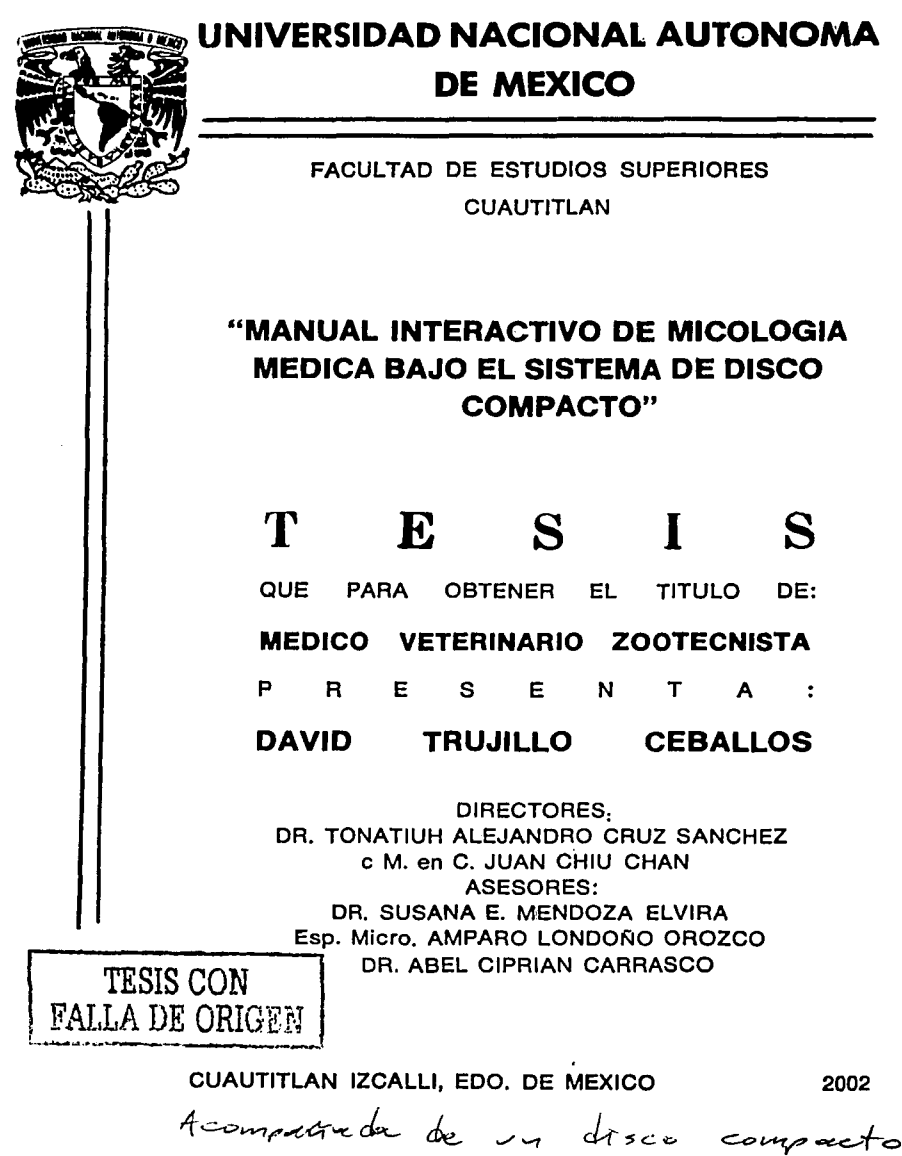

2002

 $\mathbf{S}$ 

DE:

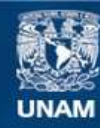

Universidad Nacional Autónoma de México

**UNAM – Dirección General de Bibliotecas Tesis Digitales Restricciones de uso**

## **DERECHOS RESERVADOS © PROHIBIDA SU REPRODUCCIÓN TOTAL O PARCIAL**

Todo el material contenido en esta tesis esta protegido por la Ley Federal del Derecho de Autor (LFDA) de los Estados Unidos Mexicanos (México).

**Biblioteca Central** 

Dirección General de Bibliotecas de la UNAM

El uso de imágenes, fragmentos de videos, y demás material que sea objeto de protección de los derechos de autor, será exclusivamente para fines educativos e informativos y deberá citar la fuente donde la obtuvo mencionando el autor o autores. Cualquier uso distinto como el lucro, reproducción, edición o modificación, será perseguido y sancionado por el respectivo titular de los Derechos de Autor.

ENTA TESIS NO NA OF LA EIELFORM

Autorizo a la Dirección General de Bibliotecas de la UNAM a difundir en formato electrónico e impreso el trabajo recepcional. contenido mi  $de_$ اسم<br>C*r ha llc*c run 110 NOMBRE:L  $-U\alpha$  $\mathcal{I}$ FECHA:

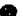

 $\mathcal{L}$  . Since  $\mathcal{L}$ 

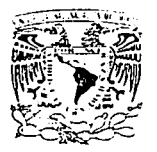

### **FACULTAD DE ESTUDIOS SUPERIORES CUAUTITLAN** UNIDAD DE LA ADMINISTRACION ESCOLAR DEPARTAMENTO DE EXAMENES PROFESIONALES U. N. A. M.

FACULTAD DE ESTUDIOS **SUPERIORES-CUACTITLAN** 

ASUNTO: VOTOS APROBATORIOS

**Advisedations** ACCESSIA 11  $V_{\rm Edd}$ 

> DEPARTAMENTS DE EXAMENES PROFESIONALES

#### DR. JUAN ANTONIO MONTARAZ CRESPO DIRECTOR DE LA FES CUAUTITI ANS **PRESENTE**

ATN: Q. Ma. del Carmen García Mijares Jefe del Departamento de Exámenes Profesionales de la FES Cuautitlán

Con base en el art. 28 del Regiamento General de Exámenes, nos permitimos comunicar a usted que revisamos la TESIS:

"Manual Interactivo de Micología Médica bajo el sistema de disco compacto"

que presenta el pasante: \_ bavid Trujillo Ceballos con número de cuenta: 7342775-7 para obtener el título de : Médico Veterinario y Zootecnista

Considerando que dicho trabajo reúne los requisitos necesarios para ser discutido en el EXAMEN PROFESIONAL correspondiente, otorgamos nuestro VOTO APROBATORIO.

#### **ATENTAMENTE IDOD MI DAZA UADI ADA EL FEDIDITUR**

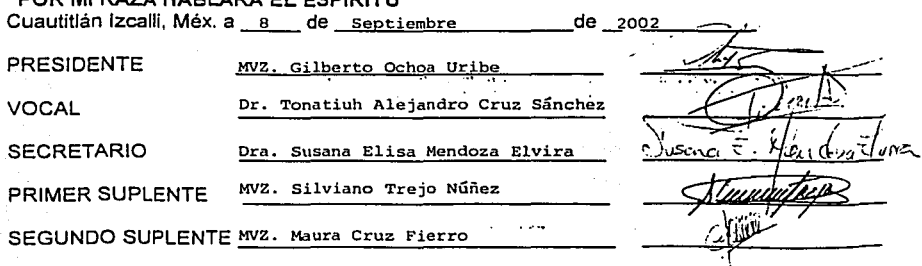

#### A Luz Maria Ceballos, mi Madre

Ayer me di cuenta que te he dicho gracias por cosas, quizás triviales o cotidianas de igual manera, madre a la vida le dicho gracias a la gente, a mis hermanos, incluso al mismo Dios le dicho gracias...... Pero a ti....... me pregunte. cuando te dije gracias....

> por quererme cuando apenas eras mujer, por amarme cuando viví dentro de tu ser, y por arriesgar tu vida al hacerme nacer,

En nadie vi tanto amor, como en ti madre, en nadie vi tan plasmado el don de Dios de dar vida y de la misma manera verme crecer ...... gracias Madre por hacerme nacer, gracias madre por dejarme ser........

#### A José Trujillo, mi Padre

Tuve la suerte al aprender de ti, el enfrentar cualquier situación, tuve la suerte de aprender de ti, que esta vida es de resistencia no de velocidad, me ensañaste padre que hay que llegar al fin de lo que se inicia, aun cuando ésta se concluya justo antes de la vida misma, y que, bastará con desearlo desde adentro del alma para concluirlo, ......

> y me ensañaste padre, que para amar a Dios, no es cuestión de libros, la Fe tiene otras letras plasmadas en otras hojas ..... gracias por todo.

#### A Rosita mi compañera

•

Hasta donde pedir perdón, por la tardanza, por la demora..... se que esperabas mas de este hombre, de este profesionista que soy, Sabes tanto como yo, de las razones y del esfuerzo que este trabajo implico, pues en el también sacrifique parte de tu tiempo y parte de tu vida, como agradecer esto, si no dedicando a ti cada letra, cada espacio, cada imagen, y

cada segundo empleado en este trabajo y hasta finalizar mi vida.......

Lo que es un hecho es que en este trabajo van mis sueños, mis años, mi esfuerzo y un poco de mi vida y va también el sacrificio injusto de tu espacio y vida.

#### A Analine Yetzel e Ivonne Yadhira mis hijas

D

Quien si no ustedes han motivado mis pocos o muchos logros, en cada uno de ellos esta plasmado su sonrisas, sus abrazos, sus besos ... su imagen toda, este libro esta plagado de todo eso, además esta plagado del orgullo que me dan al ser mis hijas, gracias por su sacrificio y amor .

#### A Dr. Susana E. Mendoza Elvira la (mi) lider

A la doctora, a la maestra, a la amiga, a la lider ...... Sin lugar a dudas la gran "culpable" de la culminación de esta tesis, cuando en mi, el tiempo académico era finito, como agradecer lo suficiente, cuando un ser humano tan valioso tiende la mano firme e impulsa en algo que se cree perdido, gracias a la profesionista y sobre todo gracias a la amiga que confió en mi.....

Para ti Susy mi admiración y mi respeto, me consta que eres el ser humano que mas agradecimientos a recibido en la vida, permite que este, quizás el mas humilde, se agregue a ellos y así enaltezca tu gran don de ser humano.

#### Al Dr. Abel Ciprian Carrasco el (mi) jefe

Mi agradecimiento por la confianza, los ánimos y su critica constructiva para la conclusión de este trabajo, así mismo deseando que continué formando profesionistas e investigadores que tanta falta hace en nuestro país, gracias por todo Doc.

#### A QFB. Amnin Fernández A. y al QFB. David Oliva M.

Como decirles gracias, a quienes aportaron incondicionalmente su tiempo, esfuerzo y memoria al ayudar en la realización de este trabajo, como agradecer a quienes se llevaron la mitad de los "regaños", la mitad de los tramites ..... quiero hoy que se lleven entero mi admiración, mi amistad, mi cariño y el agradecimiento pleno y eterno por dejarme ser su amigo.

#### A Carito García A. mi Secre por siempre

A pocas personas se les puede agradecer tanto por tanto, tu Carito eres una de esas personas a quien quiero agradecer todo lo que hiciste, haces y seguramente harás por mi, quiero entonces dedicarte este trabajo, muchas gracias en verdad.

#### A Gabinito Sánchez mi amigo

Alguien al que se conoce y se aprender a querer, alguien que muestra su amistad sin mas, alguien que esta y es..... Gabinito, mi madre te conocio y dijo... -ese Sr. tu amigo, se ve buena parsona- y

no se equivoco, gracias por absolutamente todo......

#### A mis amigos queridos

—<br>•

A pQFB. Tania Alcántara, QFB. Juanita Castillo, pQFB. Miguel Ávila, QFB. Ricardo Trejo, pQFB. Rogelio Hemández y pQFB. Cecilia Rodriguez todos ellos compañeros y amigos en buenas y malas, en trabajo y diversión, gracias por compartir conmigo su amistad y tiempo .

#### A la Facultad de Estudios Superiores Cuautitlán UNAM mi escuela

Quizás a destiempo pero no por eso con ingratitud, todo mi reconocimiento cariño a quien me dio profesores, laboratorios, practicas, trabajo y el derecho consumado de ser alguien en esta vida, a mi amada UNAM, mi agradecimiento también a los doctores profesores que aportaron cada uno sus conocimientos bastos.

#### A Fernando y Tania Trujillo mi hermano e hija

Hoy no cabria agradecerte aquí hermano, pues en los abrazos que te dí, siempre te dije que, era y soy gracia a ti, se y siento que desde donde estas ves como siempre a todos tus hermanos, y en especial a mi, que quieres así lo siento. Gracias Tanis por dejarme ser, de ves en cuando la extensión de tu querido padre, gracias por dejarme sentir el cariño de una hija mas.

#### A Blanca Estela Trujillo mi hermana

Para agradecerte todo, lo que por mi hiciste y continuas haciendo no tenninaria ni en esta ni muchas hojas mas, fuiste y serás mi ángel guardián en las buenas y en las malas, gracias hermana por estar siempre conmigo, sea para ti este libro que es la culminación de mis sueños, mi tiempo y mi esfuerzo.

#### A lng. Juan Simón Ocampo mi hermano

Dios nos da hermanos, primos, padres en fin todos los lazos vitalicios, pero él mismo nos da envía a los amigos para darnos la oportunidad de elegir a nuestros hermanos, por eso Simón quiero que sepas que esta tesis también es para el hermano que yo elegi, gracias por los sueños, las aventuras, las alegrias y trabajos compartidos.

#### A José, Tito, Jaime, Beatriz, Federico, Julio, Jesús y Sarita Trujillo todos ellos mis hermanos.

De una u otra manera siempre ayudaron a este servidor, quien jamás dejara de agradecer y jamás dejara de ser estudiante y que de una u otra manera no dejara de aprender de todos y cada uno de ustedes, lo que conmigo quieran compartir.....

# INDICE

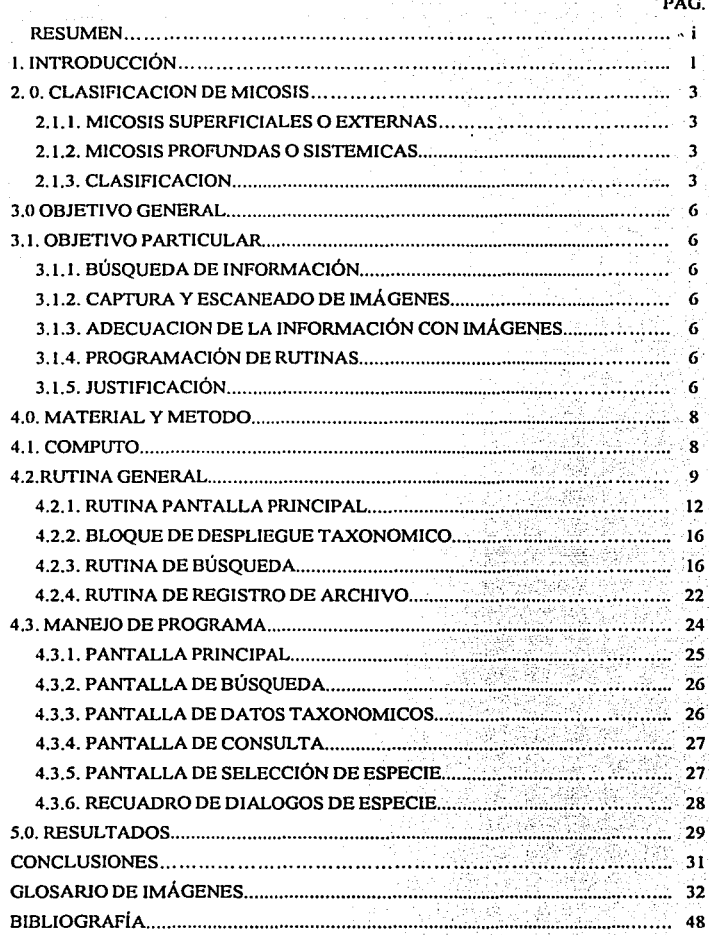

#### **RESUMEN**

*,p* oCMiii

–<br>●

En México la búsqueda de información bibliográfica y fotográfica en tomo a las enfermedades de índole fungal que afecte a los humanos y animales no es muy abundante y solo algunos libros con ilustraciones e información reciente se expenden a precios elevados por lo que resultan inaccesibles.

El emplear los sistemas de resguardo y manejo de información por métodos informáticos actuales, como lo es el sistema de discos compactos además de ser accesibles, nos permiten el manejo de una gran cantidad de información escrita, y la cantidad y calidad de las imágenes almacenadas en este medio guardan una gran calidad y nitidez.

El contar con una alternativa de estudio, en la disciplina de la micología., se vuelve necesaria y aun mas cuando esta podria estar al alcance de estudiosos, que requieran de esta información, el tener un disco compacto que contenga una buena cantidad de información, en microfotografias de lesiones y cultivos será de gran valía, teniendo en cuenta, que hay una buena cantidad de sitios donde se puede tener acceso a una computadora, que tenga en su hardware un lector de discos compactos, además que este, deberá de ser de fácil uso y de no requerir de recursos de la computadora, así como no ser complicado en su posterior funcionamiento.

 $\mathbf{i}$ 

 $\boldsymbol{\omega}$ 

#### **J. INTRODUCCION**

Las enfermedades en los humanos por diversos microorganismos son, sin duda, de vital importancia. En el caso particular de las micosis no dejan de ser importantes por su complejidad y el número tan elevados de casos lo hace dificil. A diferencia de las enfermedades de otras etiologías como las bacterianas estas en algunas ocasiones son mas evidentes sus lesiones.

En el caso de los problemas micóticos estos se vuelven complicados, porque además no se cuenta en México con un manual que trate de involucrar a todos o a la mayoría de los hongos y sus diferentes presentaciones tanto en lesiones como en medios de cultivo, por eso es importante el contar con el material bibliográfico y fotográfico que los presente, que coadyuve a resolver los problemas micóticos, contando con un acceso permanente al intemet y/o contar con los recursos económicos necesarios para ello y así obtener los libros que brindan la posibilidad de estar permanentemente informado en esta disciplina de sus afecciones y los tratamientos básicos en los diferentes casos.

El contar en la actualidad con avances tan significativos en la informática y la computación, resulta interesante aprovechar estas en todos los ámbitos de la ciencia, es asi corno se considera que el conocimiento de las diferentes áreas de la investigación científica se deberá verse favorecida con estos avances. De esta manera surge la inquietud del presente trabajo, con respecto al campo de la micología, sin descartar que pueda realizarse trabajos similares en otras áreas de la ciencia, el contar con una gran cantidad de información e imágenes en un dispositivo de almacenamiento compacto y portátil, que resulta de gran ayuda, además, de que esta información podrá ser fácilmente transportada y consultada en un 90% de las computadoras dentro y fuera del pais, en el supuesto de que en la actualidad de cada 1 O computadoras 81 son multimedia y cuentan con el hardware mínimo necesario para este CD-ROM.

El elegir al disco compacto como producto final de este trabajo es justificable ya que este, tiene capacidad de almacenamiento de información que rebasan sin problemas los 600 Mb esto quiere decir que es capaz de almacenar el equivalente a 4 o *5* libros de los que existen en la materia incluyendo las imágenes, la versatilidad, claridad y velocidad con la que se puede manejar esta información que es otra característica que lo hace el mejor método de consulta, justamente estas caracteristicas son las que se pretenden aprovechar al máximo.

Es por ello que el presente trabajo pretende la realización de un CD, orientado a la Micología Médica, donde el profesor, alumno o personas interesadas tenga acceso a información e imágenes de hongos causantes de enfermedades, que en este caso se le dio mayor importancia a las de orden humano, ya que la mayoria son de orden zoonoticas, además de que la información bibliografica e imágenes son mas en esta área, que en la

:;:.·.---

—<br>•

1

o

<sup>1</sup>**Rcv. PCMagazinc Vol. 11 No. 9** 

veterinaria, y pretender realizar este trabajo en esta área resultaría un trabajo pobre e insuficiente.

El paquete de programación con el que se elabora este software, es el lenguaje Visual Basic en su versión 6.0, la razón por la que se elige este es por la versatilidad y compatibilidad con la mayoría de versiones de Windows, que será justamente, bajo el ambiente que se correrá, además que como se sabe es el sistema operativo por elección, cabe aclarar que este paquete también podría correr bajo otros sistemas usados en equipos de computo, como es el caso de Maccintoch solo se tendría que hacer algunas modificaciones, .sin embargo dado que los sistemas que mas imperan en nuestro entorno son bajo el sistema operativo Windows usaremos esta modalidad para que nuestro CDRom se ejecute en las computadoras personales.

El paquete se estructuro en cuatro rutinas de programación por lo que se enlistan de manera separada, cada una de estas rutinas despliegan en el monitor las diferentes pantallas, cuadros y recuadros, así mismo realiza los enlazamientos con las imágenes y textos que este disco compacto contiene.

En la actualidad el manejo de información a través de computadora ya sea por vía dispositivos de almacenamiento (diskettes, unzip, disco duro o CDRom), o bien vía Internet, esto sin duda permite un avance increíble en la obtención de material bibliográfico, que no solo es interesante si no de gran valía por su actualidad.

Basado en esto la necesidad de crear material sencillo que permita al lector conocer diferentes temas, en este CDRom nos enfocamos a las enfermedades micóticas que son muy importantes para los humanos y de la cual se trata detalladamente.

Micosis: Se denomina micosis a las distintas afecciones causadas por hongos, al parecer su frecuencia tiende a aumentar, y ocasionan infecciones desagradables, muchas veces resisten al tratamiento y, algunas, de caracteristicas graves. Los hongos que afectan al hombre son sobre todo, mohos y levaduras unicelulares, se tratan de microorganismos microscópicos que viven parasitando los tejidos del organismo y se reproducen con cierta rapidez.

Algunos hongos se asientan en los tejidos internos del organismo, infectando órganos vitales, como el corazón y los pulmones; son las denominadas micosis profundas, por lo general con un diagnóstico grave. Otros, que originan micosis superficiales, sólo se encuentran en la capa cutánea externa, en la que causan enfermedades tales como la candidiasis, la tiña y el pie de atleta, entre otras. El medio más propicio para la proliferación de los hongos es un entorno cálido y húmedo, por dicha razón, las mencionadas micosis son más habituales en las zonas tropicales.

#### 2.0. Clasificación de Micosis.

2.1.1 La micosis superficiales o externas son las más frecuentes y menos graves. Producen infecciones localizadas en el pelo, las uñas, la piel o las mucosas, que se transmiten casi siempre por contacto con una\_ persona infectada. En éste aspecto, los baños de Jos lugares públicos, tales como clubes o gimnasios entre otros, son un potencial foco de infección.

2.1.2. Las micosis profundas o sistémicas, que afectan los tejidos del interior del organismo, son las más graves y, además, resulta dificil su diagnóstico. Su área de influencia se reduce a las zonas tropicales, y la forma de infección es casi siempre através de una herida o con menor frecuencia, através de los pulmones. Las enfennedades más graves de origen fúngico profundo son la histoplasmosis y la coccidiodomicosis, que causan una infección pulmonar lenta y crónica. Algunas afecciones producen abscesos que causan una destrucción importante de los tejidos, en tanto que otras formas de micosis pueden originar un tipo de meningitis.

Dada la particular resistencia de las micosis a cualquier tratamiento, la prevención constituye una medida importante para evitar las desagradables consecuencias de este tipo de enfermedades. Muchas afecciones fúngicas son zoonóticas ya que se transmiten por medio de los animales, en especial, a través de los perros, pero lo que sus dueños deberán cuidar de la salud del animal para evitar contagios. En los climas tropicales, donde las condiciones ambientales son óptimas para el desarrollo de todo tipo de hongos, se deberá tomar la precaución de desinfectar cualquier herida con prontitud y eficacia. En verano, es necesario extremar las medidas higiénicas, en particular, al lavarse los pies, se deben secar a conciencia las zonas interdigitales.

En el siguiente cuadro taxonómico se enlistan solo algunos géneros, sin embargo en el CD se incluirán todos los que forman este cuadro taxonómico de manera completo según Ulloa (1990)

#### 2.2. Clasificación Taxonómica.

,

•

Existen diversas clasificaciones de los hongos, aqui solo se mencionaran tres de ellas, la de Herrera, T. y Ulloa, M. (1990), Alxópulus y Mims (1985) y la de Moorelandecker (1990). Esto con el único fin de hacer hincapié en las coincidencias y discrepancias que pudieran darse entre estos autores, este trabajo se basa en la primera.

3

 $\overline{\phantom{a}}$ 

Por selección se utiliza la siguiente nomenclatura: - 2000-00

#### *División: .. mycota*

Subdivisión: *.. mycolina* 

Clase: *.. mycetes* 

Subclase: *.. mycetidae* 

Orden: *.. a/es* 

Familia: *.. aceae* 

Ō

Género especie

#### Herrera, T. y Ulloa, M. (1990)

Reino: Fungi

- División: Myxomycota
	- Clase: Protosteliomycctes
	- Clase:Acrasiomycctcs
	- Clase:Myxomycctes
	- Clase:Plasmodiophoromycctcs
- División: Eumycota.<br>Subdivisión
	- Subdivisión: Phycomycotina.
		- Clase: Chytridiomycctes
			- Clase: Hyphochytridiomycctcs
			- Clase: Oomycctes
			- Clase: Zygomycctes
			- Clase: Trichomycctcs
	- Subdivisión: Deutcromycotina.
		- Clase:Blastomycetes
		- Clase:Coclomycctes
		- Clase:Hyphomycctes
	- Subdivisión: Ascomycotina.
		- Clase:Hemiascomycctcs
		- Clase: Euascomycctcs
		- Clase:Laboulbcniomycctcs  $\blacksquare$
		- Clase:Loculoascomycctcs
	- Subdivisión: Basidiomycotina.
		- Clase:Hctcrobasidiomycctes
		- Clase:Holobasidiomycctcs
- División: Lichencs.
	- o Subdivisión:Dcuterolychenes
	- o Subdivisión: Ascolychcnes
		- Clase: Hymenoascolichencs
		- Clase:Loculoascolichencs
	- o Subdivisión: Basidiolichencs.
		- Clase:Holobasidiolichencs.

#### Alexopulos y Mims (1985)

Reino: Mycctnc

- 
- **División: Gymnomycota o Subd ivisión: Plasmodiogynnomycotina.** 
	- **Clusc: Prolostcliomycctcs**
	- Clase: Myxomycclcs
	- **o Subdivisión:Acrasiogymnomycotinn.** 
		- Clase: Acrasiomycetes
- **División: Mastigomycota.** 
	- **o Subdivisión: 1 Iaplomastigomycotinu.** 
		- Clasc:Chylridiomycclcs
		- Clase:Hyphochytridiomycetes
			- **Clasc:Plasmodiophoromycctcs**
	- **o Subdivisión: Diplomustigomycotinu.** 
		- **Clasc:Oomycctcs.**
- División: Amastigomycota.<br> **Bubdivisión:** Zyge
	- **o Subdivisión: Zygomycotina** 
		- Clase:Zygomycctcs
		- Clasc:Trichomycclcs
	- **o Sulxlivisión:Ascomycotinn** 
		- Clasc:Ascomycclcs
	- **o Subdivisión: Basidiomycotinn** 
		- Clase:Basidiomycetes
	- **o SulxJivisión: Dcutcromycotinn** 
		- Clase: Dcutcromycclcs
		-

#### Moorc-Landcckcr (1990)

#### Reino: Myeclac

−<br>●

- División: Mastigomycota
	- Clase: Chytridiomyccles
	- Clase: llyphochylridiomyccles
	- Clase: Plasmodiophoromyeclcs
	- Clase: Oomyecles
- División: Amastigomycota<br>o Subdivisión: Zyg
	- Subdivisión: Zygomycotina
		- Clase: Zygomyccles
		- Clase: Trichomyccles
	- **o Subdivisión: Ascomycotino** 
		- Clase: l lcmiascomyccles
		- Clase: Plcclomyccles
		- Clase: Pyrenomycctes
		- Clase: Discomyccles
		- Clase: Laboulbeniomycctes
		- Clase: Loculoascomycctcs
	- **o Subdivisión: Bnsidiomycotina** 
		- Clase: Tcliomycclcs
			- Clase: llymenomyccles
		- Clase:Gastcromyccles
		- **o Subdivisión: Dcutcromycotinn** 
			- Clase: Blastomycclcs
				- Clase: Coclomyccles
				- Clase: llyphomycctes
				- Clase: Mycclia Sterilia

5

æ.

#### 3.0 OBJETIVO GENERAL.

Recopilar la infonnación actualizada sobre la micología medica para ser integrada a los nuevos sistemas de informática, para lograr un acceso rápido, ordenado y visualizado, de lo que contiene este material, de esta manera no solo puede ser leída, si no también observada en las macros y micros imágenes, estas imágenes pueden ser copiadas en un archivo temporal generado por el sistema para ser usadas mas tarde, dándole los créditos pertinentes a los autores de las mismas.

Integrar en este trabajo un breve, pero completo manual de procedimientos al usuario con el fin de brindar al consultor la forma de navegar a través de los menús del paquete o manual de micología.

Generar con el servicio de Internet el consultor de este CD puede realizar los links o ligas pertinentes para observar algunos sitios de interés,

#### 3.1 OBJETIVO PARTICULAR.

3.1.1 Búsqueda de Información.

3.1.2 Captura y escaneado de Imágenes.

3.1.3 Adecuación de la información con las imágenes.

3.1.4 Programación de rutinas.

#### 3.2 JUSTIFICACIÓN.

–<br>•

En la actualidad existen muchos y variados programas interactivos en diversos ámbitos de la computación, algunos enfocados a disciplinas muy especificas como pueden ser los llamados tutoriales o bien de aprendizaje, sin embargo la carencia en los rubros de las ciencias se reducen a las enciclopedias interactivas o diccionarios en el área medica, de esta manera el crear un CD con infonnación en el área de la Micologia resulta de gran utilidad, justamente por este hueco existente.

Sin duda en la actualidad los avances Tecnológicos, obligan a la mayoría a actualizar sus sistemas de investigación y estudio, el actualizarse entonces resulta prioritario, el realizar esta tesis es justamente esa inquietud de actualización, al tener al alcance la hardware necesario para la grabación de datos en CD-ROM representa una ventaja para este tipo de tesis, así como el acceso a Internet y no menos importantes los profesores que ofrecen la ascsoria invaluable hacen que estos trabajos resulten interesante e importantes.

6

 $\overline{\phantom{a}}$ 

Se realiza el presente trabajo, con la certeza que un buen número de usuarios de equipo de computo cuentan o tiene acceso a por lo menos uno de estos equipos de configuraciones básicas y que este en la actualidad ya tienen un lector de discos compactos, y aun cuando no se contara con dicho equipo el poder acudir a usar una maquina externa de uso general, como pueden ser los servicios de cafés internet, se podría usar el disco compacto sin temor a que este se pudiera contaminar con algún tipo de virus informático y sin que tuviera que hacer instalaciones especiales en estos equipo, dejando en ocasiones rastros o iconos de la instalación, con este sistema, esto no seria necesario y se tendria entonces la plena seguridad de no llevar ni traer virus informáticos. Aun y cuando las imágenes podrian ser seleccionadas y ser llevadas a otros equipos ya que se esta extrayendo de una fuente libre de "virus", la infección de los equipos solo se llevaría a cabo, al intercambiar con otros usuarios o bien en el proceso de almacenamiento en disquetes donde ya se tuviera información previa, exentando de toda responsabilidad a la fuente original.

Con este trabajo de tesis interactiva se pretende obtener en un espacio reducido, una gran cantidad de información de una materia, y que además seria de fücil uso y rápido acceso, así mismo tiene un alto margen de seguridad para los equipo de computo en los cuales se utilice, del mismo modo las imágenes son de alta calidad y de buena resolución tratando de dar al usuario una imagen clara y acercamientos que coadyuven a la identificación de un hongo y en algunos casos cuando sea posible incluir textos explicativos aunados a las imágenes que se están observado.

7

<sup>o</sup>~- -·--·--- ---

#### 4.0 **MATERIAL Y MÉTODO.**

#### **4.1. Computo**

El material empleado para la elaboración de esta tesis consiste básicamente en un equipo de computo con las siguientes características de hardware:

Procesador Pentium a 500 megahertz. Disco duro master de ocho gigas bytes Disco duro esclavo de cuatro gigas Sistema de almacenamiento bajo formato Zip. (Iomega). Unidad flopy en formato de 1.44 Lector de discos compactos de 52x de velocidad de lectura. Tarieta de video marca trident de ocho megabytes de alta resolución. Tarieta de red marca tricom en conexión a red ineternet. Unidad Disco Compactos de escritura (CDWriter). Scanner o Digitalizador de imágenes cama plana. (HP lis

El usar un procesador Pentium a 500 mhz no tiene una gran relevancia ya que la características del que se uso en particular es meramente circunstancial, es decir que se trabaja con lo que se tiene a la mano sin que esto pueda afectar substancialmente al paquete, sin embargo, entre mejor sea el procesador, mejor será el rendimiento y la respuesta del paquete o software, cabe reiterar que si se cuenta con un procesador<sup>2</sup> mejor o actual mayor será la velocidad de respuesta en la petición de los diferentes menús y submenús.

Con respecto a dispositivo de almacenamiento o disco duro es importante mencionar que este puede ser desde cuatro gigas o superior, ya que, como se ha dicho, el paquete se corre desde un disco compacto y los recursos que toma del equipo es, su velocidad de procesamiento, parte de su memoria ram<sup>3</sup>, y su lector de discos compactos. En el desarrollo de este trabajo se uso un disco duro (esclavo) y una unidad de zip que sirvieron como respaldo a la información que se iba recabando, pero no tiene relevancia en su ejecución, así mismo se uso el flopy de 1.4 que fue de gran ayuda para el traslado de pequeñas cantidades de información.

El lector de discos compactos puede ser prácticamente cualquier de estos, es decir que no requiere de uno en especial, se usó en este trabajo uno a 52 X de velocidad, sin embargo puede ser leido prácticamente desde cualquier lector a cualquier velocidad.

La tarjeta de video si es mas importante y el paquete si tendrá una correspondencia determinante en el uso de una u otra tarjeta, lo que se ve afectado es la calidad de las imágenes ya que si no se usara una buena tarjeta de video estas imágenes si se mostrarían pero de manera muy deficientes e incluso sin ningún detalle, dan la apariencia de una mancha de color degradado, asi que se recomienda el uso de una

•

8

£3

<sup>&</sup>lt;sup>2</sup> Procesador Intel Pentium IV a 1.4 mhz.

<sup>3</sup>**Rcad Aleatory Mcmory (lectura de memoria aleatoria)** 

tarjeta capaz de dar por lo menos 600x800 dpi, por suerte los equipos de un dos años a la fecha la mayoría cuenta con tarjetas integradas que garantizan este requerimiento, solo se tiene que vigilar que este bien configurada.

La conexión a intemet via faxmodem o intrared no es un requisito, pues el paquete trabaja sin requerir de manera necesaria esta conexión, aun cuando en la bibliografia se mencionan algunos sitios que se pueden consultar para enriquecer este trabajo.

La presencia de una unidad de escritura en disco compacto o CDWriter fue de vital importancia para el desarrollo de este trabajo ya que fue el dispositivo que nos facilito la obtención del producto final, sus características, no son relevantes para la obtención del disco compacto, así mismo este no será un requisito para su uso, bastará con tener un lector de discos compactos.

Asi mismo se utilizó de manera importante el digitalizador o scanner de cama plana, ya que con el se realizaron varías de las digitalizaciones directas de cajas de cultivo, editándolas para darle mejor resolución y en algunos casos, cuando la imagen obtenida lo permitía se realizaban acercamientos, intentando darle un mayor detalle del cultivo.

En lo que se refiere a la programación, en particular la estructura del lenguaje se siguen las rutinas recomendadas a los programadores, es decir una secuencia de jerarquías con la finalidad de no perder vista la diferentes rutinas, y lo que realizarán cada una.

El siguiente listado es la forma en la que se va estructurando el programa, bajo el lenguaje de programación Visual Basic, una vez concluido y depurado se corre para que este realice la ejecución de sus diferentes programas, en el caso de este programa en especial, cualquier usuario que descara transcribir esta corrida, modificando quizás algunas rutinas podrá hacerlo, sin embargo los usuarios convencionales solo verán en los archivos del CD algunos con diferentes extensiones, aquí figurará una en especial que tendrá como nombre micosis.exe que justamente será el que contenga de manera compilada todas las rutinas para que el programa pueda ser ejecutado sin necesidad de tener que transcribir todo lo que en las siguientes catorce hojas se ejemplifica.

#### 4.2 RUTINA GENERAL

Type divide clase As Slring orden As String familia As String **genero As String**  especie As String End Typc Global division As divide

... -•

Global orden(1 To 1000) As Integer

... \_

 $\Gamma$ 

```
Global seleccionar As Boolean
Global indice As Integer
Global disponible As String * 7
Global clave As String
Global palabra As String
Global caso As Integer
Global crea registro As Boolean
Global nuevo registro As Boolean
Global abrir forma As Boolcan
Global cancelar As Boolean
Global subdir(1 To 8) As String
Sub asignar clave(clave buscada As String)
Dim conteo As Integer, clave local As String
conten = 0BUSCAR SI EXISTE O NO LA ESPECIE A REGISTRAR
  Form1.Data1.RecordSource = "especie"
  Form LData LRefresh
  If Form 1. Data1. Recordset. RecordCount = 0 Then
    If nuevo registro = True Then
      clave local = Tim(clave) & 01"dispointle = "0000000"Flse.
      clave local = "0"End If
  Else
    buscar clave = "nombre = " & Trim(clave buscada) & ""
    While (Not Form1.Data1.Recordset.EOF) Or (Form1.Data1.Recordset.NoMatch)
      Form1.Data1.Recordset.FindFirst buscar clave
      Form1.Data1.Recordset.MoveNext
    Wend
'SI EXISTE LA CLAVE NO SE VA A INSERTAR NUEVA ESPECIE
    If Form1.Data1.Recordset.NoMatch = False Then
      clave local = Form1.Data1.Recordset.Fields("clave")
      disponible = Form1.Data1.Recordset.Fields("disponible")
      crea registro = False
'SE VA A INSERTAR UNA NUEVA ESPECIE, BUSCAR QUE NUMERO LE CORRESPONDERA
'LA VARIABLE clave TIENE EL VALOR ASIGNADO POR GENERO
    Fisc
      crea_registro = True
      Form1.Data1.Recordset.MoveFirst
       While Not Form1.Data1.Recordset.EOF
RECORRER LA TABLA PARA BUSCAR ESPECIES DEL MISMO GENERO
         If Mid$(Form1.Data1.Recordset.Fields("clave"), 1, 10) = clave Then
           \text{conteo} = \text{conteo} + 1End If
         Form1.Data1.Recordset.MoveNext
       Wend
      numero$ = Hex(conleo + 1)clave_local = Trim(clave) & Trim(numero$)
      disnonible = "0000000"End If
  End If
  clave = Trim(clave_local)
End Sub
Sub mostrar botones cadena As String)
  If Val(Mid(cadena, 1, 1)) > 0 Then Form 1. Command 1. Visible = True
  If Val(Mid(cadena, 2, 1)) > 0 Then Form1. Command 2. Visible = True
  If Val(Mid(cadena, 3, 1)) > 0 Then Form 1. Command 3. Visible = True
  If Val(Mid(cadena, 4, 1)) > 0 Then Form1.Command4.Visible = True
                                                        TESIS CON
```
**FALLA DE ORIGEN** 

If Val(Mid(cadena, 5, 1)) > 0 Then Forml.Command5.Visible = True If Val(Mid(cadena,  $6, 1$ )) > 0 Then Form1.Command6.Visible = True If Val(Mid(cadena,  $7, 1$ )) > 0 Then Form1.Command7.Visible = True End Sub

Sub forma2\_botones()

•

Fonn2.Command8. Visible = False Form2. Command1. Visible = False **Fonn2.Commnnd2. Visihlc = Fulsc**  Form2. Command3. Visible = False Form2.Command4. Visible = False Form2. Command5. Visible = False End Sub Sub mostrar\_taxonomia(clave\_b As String, tipo As Integer) If tipo  $>= 1$  Then clave  $c = MidS$ (clave b, 1, 4)  $Form<sup>7</sup>$ .Data **I**.RecordSource = "clase" Fonnl .Datul .Rcfresh **buscar= "cluvc** ="' & **Trim(clave\_c)** & "'" Form 1. Data 1. Recordset.FindFirst buscar Form J.LClase. Visible = True Form2.LClase. Visible = True division.clase = Form | .Data | .Recordset.Fields("nombre") **Fonnt.LClusc.Cuption = division.clasc**  Form2.LClase.Caption = division.clase llnd lf If tipo  $>= 2$  Then clave  $c = MidS$ (clave b, 1, 6) Fonnl.Datul.RccordSourcc ="orden" Form1.Data1.Refresh **buscar= "clave='" & Trim(cluvc\_c)** & "'" Form J.Data1.Recordset.FindFirst buscar Fonnl.LOrdcn.Visible =True Fonn2.L0rdcn. Visible = True division.orden = Form1.Data1.Recordset.Fields("nombre") Form1.LOrden.Caption = division.orden **Form2.Wrdcn.Cnption = division.ordcn**  Endlf If tipo  $\geq$  3 Then clave  $c = MidS$ (clave b, 1, 8) Form L.Data l.RecordSource = "familia" Fonn **l** .Datu l .Rcfrcsb **buscar= "clave='" & Trim(clovc\_c)** & "'" Form1.Data1.Recordsct.FindFirst buscar Fonnl.LFumiliu.Visible =True Form2.LFamilia. Visible = True division.familia = Form1.Data1.Recordset.Fields("nombre") Fonn J .LFumiliu.Cuption = division.fumiliu Form2.LFamilia.Caption = division.familia End If lf tipo>= 4 1ncn  $clave_c = MidS(clave_b, 1, 10)$ **Fonnl.Datal.RccordSourcc ="genero"**  Form1.Data1.Refresh **buscar= "c1avc** = '" & **Trim(clavc\_c)** & "'" Form I.Data1.Recordset.FindFirst buscar Form1.LGenero. Visible = True Fonn2.LGcncro. Visible = True division.genero = Form1.Data1.Recordset.Fields("nombre") **Fonn t .LGcncro.Caption = division.gcncro Fomt2.LGcncro.Cnption = division.gcncro** 

**11** 

 $\mathbb{Z}_{-a}$ .

End If If tipo  $\geq$  5 Then clave  $c = MidS$ clave b. 1, 12) Form  $\overline{I}$ . Data 1. Record Source = "especie" Form1.Data1.Refresh buscar = "clave = "" & Trim(clave c) & "" Form1.Data1.Recordset.FindFirst buscar Form1.LEspecie.Visible = True Form2.LEspecie.Visible = True  $division. especific = Form1.Jata1. Recordset. Fields("nonbre")$ Form1.LEspecie.Caption = division.especie Form2.LEspecie.Caption = division.especie End If **End Sub** 

#### 4.2.1. RUTINA DE PANTALLA PRINCIPAL

```
Private Sub Comando_"clic"k(Index As Integer)
Dim parte As String *1
  indice = Index VARIABLE PARA BOTONES DE OPCION
  parte = Val(Mid(disponible, Index, 1))
  If Val(Mid(disponible, Index, 1)) > 1 Then
     Frame2. <i>Visible</i> = TrueFor a = 0 To Index - 1
       Opcion(a) Visible = True
     Next a
     Frame2.Height = (Index - 1) * 240) + 250
  Else
     Frame2 Visible = FalseFor a = 0 To 14
       Option(a).<b>visible</b> = FalseNext a
     Select Case Index
       Case 1, 5, 6, 7
         ext{S} = "rt1"RichTextBox1.filename = subdir(Index) & Trim(clave) & parte & ext$
          RichTextBox1.Visible = True
       Case 2, 3, 4
         ext{S} = "jpg"ruta archivo = subdir(Index) & Trim(clave) & parte & ext$
          Image1.Picture = LoadPicture(ruta archivo)
          Image1.Visible = True
     End Select
  End If
  Text4.Text = subdir(Index) & Trim(clave) & ext$
End Sub
Private Sub Command10_"clic"k() 'REGISTRAR NUEVA ESPECIE
  Frame1.Visible = True
  sombra. Visible = True
  nuevo_registro = True  PARA REGISTRAR NUEVAS ESPECIES
  Text3.SetFocus
End Sub
Private Sub Command11 "clic"k()
  Form3.Show 1
End Sub
```
Private Sub Command12\_"clic"k() End **End Sub** 

```
Private Sub Text1 LostFocus() 'BOTON SEGUIR
If Text1. Text \sim "" Then
  Data1.RecordSource = "genero"
  Data1.Refresh
  busca = "nombre = " & Trim(Text1.Text) & ""
  Data1.Recordset.FindFirst busca
  If Data1.Recordset.NoMatch Then
    mensaje = "No se encontró el género " & Trim(Text1.Text) & " ¿Desea hacer búsqueda de GENEROS?"
    numero = MsgBox(mensaje, 4) '6 = SI y 7 = NOIf numero = 6 Then
       abrir forma = True
       Call Form2.Command3 "clic"k
       Text1.Text = division.Else
       Text1.Text = ***Text3.Text = ***Framel, Visible = False
       sombra. Visible = False
       Command 14. Visible = False
    End If
  Else
    OBTENER PARTE DE LA CLAVE PARA EL GENERO
    clave = Data1.Recordset.Fields("clave")
    Command14.Visible = TrueText2.SetFocus
  End If
Else
  mensaje = "No se ha especificado ningun genero, ¿Desea hacer búsqueda de GENEROS?"
  numero = MsgBox(mensaie, 4)
  If numero = 6 Then
    abrir forma = True
    Call Form2.Command3 "clic'k
  End If
End If
End Sub
Private Sub Command14 "clic"k() 'BOTON OK Cuando se escribe nombre de la especie
  Frame1. Visible = False
  sombra. Visible = False
  Command14. Visible = False
  TIACER VISIBLES LClase, LOrden, etc.
  If nucvo_registro = True Then CUANDO SE A INSERTAR NUEVO REGISTRO
     division.genero = Trim(Text1.Text)
     division.especie = Trim(Text2.Text)
     asignar clave (division.especie)
     Form4.Label2.Caption = Trim(division.genero) & " " & Trim(division.especie)
     Form4.Show 1
TEN ESTA RUTINA SOLO SE BUSCARA LA ESPECIE, HACER VISIBLES BOTONES SUPERIORES
  Else
     asignar clave (division.especie)
     If Trim(clave) < "0" Then 'SI SE ENCONTRO LA ESPECIE
       mostrar_botones (disponible)
     Else
             NO SE ENCONTRO LA ESPECIE SOLICITADA
       mensaje = "No se encontro la Especie " & Trim(Text1.Text) & " " & Trim(Text2.Text) & ". ¿Desea buscar
otra especie?"
       numero = MsgBox(mensaje, 4)
       If numero = 6 Then RESPUESTA AFIRMATIVA
         Frame1. Visible = True
         sombra Visible = True
         Command14.Visible = False13
```
œ

```
Text1.Text = ***Text2.Text = ""Text3.Text = ***Text1.SetFocus
       Else
                     'YA NO DESEA BUSCAR
         Text1.Text = ***Text2.Text = ""Text3.Text = ***Framel.Visible = False
         sombra Visible = False
         Command14. Visible = False
       End If
    End If
  End If
End Sub
Private Sub Command15 "clic"k() 'botón CANCELAR
  Text1.Text = ***Text2.Text = **Text3.Text = ***Frame1. Visible = False
  sombra. Visible = False
  cancclar = TrueEnd Sub
Private Sub Command16_"clic"k()
  num = Val(Text4.Text)For a = 0 To num - 1
    Option(a). Visible = True
  Next a
  Frame2.Height = ((num - 1) * 240) + 500For a = 1 To 7
    Comando(a). Visible = True
  Next a
End Sub
Private Sub Command8 "clic"k()
```
 $Frame1.Visible = False$ sombra. Visible = False Command14. Visible = False Form2.Show 1 **End Sub** 

Private Sub Command9\_"clic"k() SELECCIONAR ESPECIE Frame1.Visible = True sombra. Visible = True nuevo\_registro = False Text3.SetFocus End Sub

Private Sub Form\_Activate()

If division clase  $\sim$  \*\* Then LClase Caption = division clase If division order  $\sim$  "" Then LOrden Caption = division orden If division familia  $\sim$  "" Then LFamilia Caption = division familia If division.genero  $\sim$  \*\* Then LGenero.Caption = division.genero If division especie  $\sim$  "" Then LEspecie Caption = division especie End Sub

Private Sub Form Load() Open "C:\Windows\Micosis.ini" For Input As #1 For  $a = 1$  To  $8$ 

 $14$ 

A

```
Input #1, subdir(a)
  Next a
  Close #1nuevo registro = False
  abrir forma = False
  cancelar = Falsedivision clase = ***division.genero = ""
  division.orden = ""division.familia = ""
  division.especie = ""
End Sub
Private Sub Opcion "clic"k(Index As Integer)
'CUANDO HAY MAS DE UN ARCHIVO INDICARA CUAL DEBERA DE ABRIRSE
'indice ESPECIFICA QUE INFORMACION ES caracteristica, lesiones, etc.
Dim parte As String * 1
  parte = Str(Index)
  Select Case indice
    Case 1, 5, 6, 7
       ext{S} = "m1"RichTextBox1.filename = subdir(indice) & Trim(clave) & parte & ext$
       RichTextBox1.Visible = True
     Case 2, 3, 4
       ext{S} =".ing"
       ruta archivo = subdir(indice) & Trim(clave) & parte & ext$
       Image1.Picture = LoadPicture(ruta archivo)
       Image1. Visible = True
  End Select
End Sub
Private Sub Text2 Change()
  Command14.Visible = TrueEnd Sub
Private Sub Text3_LostFocus() 'DESPUES DE ESCRIBIR EL NOMBRE COMUN
If Text3.Text = ***Then
  mensaje = "No se especificó el Nombre Común, ¿Desea seguir con el Género?"
  numero = MsgBox(mensaje, 4)
  If numero \sim 6 Then
     Framel.Visible = False
     sombra Visible = False
     Exit Sub
  End If
Else
  Data1.RecordSource = "nombres_comunes"
  Data1.Refresh
  busca_nc = "nombre = " & Trim(Text3.Text) & ""
  Data1.Recordset.FindFirst busca_ne
  If Data1.Recordset.NoMatch Then
     If nuevo_registro = False Then
       mensaje = "No se ha registrado ninguna especie con dicho nombre, ¿desea continuar buscando por Género y
por especie?"
       num = MsgBox(mensaje, 4)
       If num \sim 6 Then RESPUESTA NEGATIVA
          Frame1. Visible = False
          sombra Visible = False
          Text1. Text = ""Text2. Text = ""Text3.Text = "Exit Sub
```
#### 15

Ø.

End If **Rnd If** Else **TR SOBRE LOS DATOS**  $Command14.Visible = True$ clave = Data1.Recordset.Fields("clave") Call mostrar\_taxonomia(clave, 5)  $Text1.Text = division, genero$  $Text2. Text = division especific$ .......................... *'BUSOUEDA A PARTIR DE LA CLAVE DEL GENERO Y ESPECIE* 'Y PONERLOS EN TEXTI Y TEXT2 End If **End If End Sub** 

#### 4.2.2. BLOQUE DE DESPLIEGUE DE CUADRO TAXONOMICO

Private Sub Form Load() OLE1.DoVcrb (vbOLEShow) 'ACTIVAR BLOOUE DE DESPLAZAMIENTO **End Sub** 

#### 4.2.3 RUTINA DE BUSQUEDA

Private Sub Command1\_"clic"k() 'ORDEN ": Label7.Caption = "Orden a buscar" Label7.Visible = True Text1 Visible = True 'Command6. Visible = True Text1.SetFocus

Form1.Data1.RecordSource = "orden" Form1.Data1.Refresh Form1.Data1.Recordset.MoveFirst While Not Form1.Data1.Recordset.EOF List1.AddItem Form1.Data1.Recordset.Fields("nombre") List2.AddItem Form1.Data1.Recordset.Fields("clave") Form1.Data1.Recordset.MoveNext Wend Form2.List1.Visible = True Form2.Label9.Caption = "Seleccionar ORDEN a Buscar " palabra = "Familia"  $\csc 2$ forma2\_botones If abrir forma = True Then Form2.Show 1 abrir forma = False End If End Sub

Private Sub Command2\_"clic"k() FAMILIA Form1.Data1.Refresh "Label7.Caption = "Familia a buscar:" Label7. Visible = True Text1.Visible = True 'Command6.Visible = True 'Text1.SetFocus

Form1 Data1 RecordSource = "familia" Form1 Data1 Refresh Form1.Data1.Recordset.MoveFirst While Not Form1.Data1.Recordset.EOF List1.AddItem Form1.Data1.Recordset.Fields("nombre") List2.AddItem Form1.Data1.Recordset.Fields("clave") Form1 Data1 Recordset.MoveNext Wend Form2.List1.Visible = True Form2 Label9 Cantion = "Seleccionar FAMILIA a Buscar "  $n = "Genero"$  $\cos \theta = 3$ forma2 botones If abrir forma = True Then Form2. Show 1 abrir forma = False End If

#### End Sub

Public Sub Command3 "clic"k() 'GENERO  $T$  abel 7. Caption = "Género a buscar:"  $Table 7. Visible = True$ Text1. Visible = True 'Command6. Visible = True Text1.SetFocus

Form1.Data1.RecordSource = "genero" Form1.Data1.Refresh Form1.Data1.Recordset.MoveFirst While Not Form1.Data1.Recordset.EOF List1.AddItem Form1.Data1.Recordset.Fields("nombre") List2.AddItem Form1.Data1.Recordset.Fields("clave") Form1.Data1.Recordset.MoveNext Wend Form2.List1.Visible = True Form2.Label9.Caption = "Seleccionar GENERO a Buscar " palabra = "Especie"  $caso = 4$ forma2 botones If abrir\_forma = True Then Form2.Show 1 abrir forma = False End If

**End Sub** 

Private Sub Command4\_"clic"k() ESPECIE Label7. Visible = True Text1. Visible = True 'Command6. Visible = True Text1.SetFocus 'forma2 botones

Form1.Data1.RecordSource = "especie" Form1.Data1.Refresh Form1.Data1.Recordset.MoveFirst While Not Form1.Data1.Recordset.EOF List1.AddItem Form1.Data1.Recordset.Fields("nombre") List2.AddItem Form1.Data1.Recordset.Fields("clave") Form 1. Data1. Recordset. MoveNext

#### Wend

Form2.List1.Visible = True Form2.Label9.Cantion = "Seleccionar CLASE a Buscar  $palabru = "Especific"$  $caso = 5$ forma2 botones If abrir forma = True Then Form<sub>2</sub>.Show 1 abrir\_forma = False End If

#### End Sub

Private Sub Command5\_"clic'k() NOMBRE COMUN "Label7.Caption = "Nombre común a buscar :" 'Label7, Visible = True Text1. Visible = True 'Command6. Visible = True Text1.SetFocus 'forma2 botones

Form1.Data1.RecordSource = "nombres\_comunes" Form1.Data1.Refresh Form I.Data I.Recordset.MoveFirst While Not Form1.Data1.Recordset.EOF List1.AddItem Form1.Data1.Recordset.Fields("nombre") List2.AddItem Form1.Data1.Recordset.Fields("clave") Form 1.Data 1.Recordset.MoveNext Wend Form2.List1.Visible = True Form2.1.abcl9.Caption = "Seleccionar Nombre Común a Buscar" palabra = "Nombre Común"  $caso = 5$ forma2\_botones If  $abrir$  forma = True Then Form2.Show 1 abrir forma = False End If

#### End Sub

Private Sub Command6\_"clic"k() BUSCAR busca = "nombre = "" & Trim(Text1, Text) & "" Form1.J2ata1.Recordset.FindFirst busca If Form1.Data1.Recordset.NoMatch Then MsgBox "No se encontro a " & Trim(Text1.Text)  $\overline{\text{caso}} = 0$ Else DARA LA CLAVE DE LA BUSQUEDA clave\_b = Form1.Data1.Recordset.Fields("clave") Text2.Text = Form1.Data1.Recordset.Fields("clave") **Select Case caso** Case Is = 2 'CUANDO COMIENZA CON ORDEN clave b = Mid\$(Form1.Data1.Recordset.Fields("clave"), 1, 4) Form I.Data I.RecordSource = "familia" Form1.Data1.Refresh palabra = "FAMILIA" LOrden.Caption = Trim(Text1.Text) LOrden.Visible = True Case Is = 3 'INICIO CON FAMILIA clave\_b = Mid\$(Form1.Data1.Recordset.Fields("clave"), 1, 6) Form1.Data1.RecordSource = "genero"

```
Form1.Data1.Refresh
    nalabra = "GENERO"
    LFamilia Caption = Trim(Text1.Text)
    LFamilia. Visible = True
  Case Is = 4 'INICIO CON GENERO
    clave b = Mid$(Form1.Data1.Recordset.Fields("clave"), 1, 8)
    Form<sup>I</sup> Data1 RecordSource = "especie"
    Form1.Data1.Refresh
    mlabra = "ESPECIE"LGenero Caption = Trim(Text1.Text)
    I.Genero.Visible = True
End Select
List1.Visible = True
List1.Clear
List2.Clear
If caso >= 2 Or caso <= 4 Then
  clave c = MidS(clave b, 1, 4)
  Form I.Data1.RecordSource = "clase"
  Form1.Data1.Refresh
  buscar = "clave = " & Trim(clave_c) & ""
  Form1.Data1.Recordset.FindFirst buscar
  LClase. Visible = True
  LClase.Caption = Form I.Data1.Recordset.Fields("nombre")
End If
If caso = 3 Or caso = 4 Then
  clave c = MidS(clave b, 1, 6)
  Form I.Data1.RecordSource = "orden"
  Form1.Data1.Refresh
  buscar = "clave = " & Trim(clave c) & ""
  Form1.Data1.Recordset.FindFirst buscar
  LOrden. Visible = True
  LOrden.Caption = Form1.Data1.Recordset.Fields("nombre")
End If
If caso = 4 Then
  clave c = MidS(clave_b, 1, 8)
  Form1.Data1.RecordSource = "familia"
  Form1.Data1.Refresh
  buscar = "clave = " & Trim(clave_c) & ""
  Form1.Data1.Recordset.FindFirst buscar
  LFamilia. Visible = True
  LFamilia.Caption = Form1.Data1.Recordset.Fields("nombre")
End If
Call Command9_"clic"k
letrero = "Seleccionar " & palabra & " a Buscar"
```
 $Label9$ . Caption = 1etrero Command6. Visible  $=$  False End If Label7. Visible = False  $Text1. Text = ""$ Text1. Visible = False End Sub

Private Sub Command7\_"clic'k() BOTON SALIR division.clase = LClase.Caption division.orden = LOrden.Caption division familia = LFamilia.Caption  $division$  enero  $=$  LGenero Caption division.especie = LEspecie.Caption Form1.LClase.Caption = division.clase Form1.LOrden.Caption = division.orden

```
Form1.LFamilia.Cantion = division.familia
  Form 1. L. Genero Caption = division genero
  Form 1. L. Especie. Caption = division. especie
  Form I. TextI. Text = division. genero
  Form1.Text1.Text = division especie
  Union Me
End Sub
```
Private Sub Command8 "clic"k() Form1.Data1.RecordSource = "clase" Form1.Data1.Refresh Form! Datal Recordset MoveFirst While Not Form1.Data1.Recordset.EOF List1.AddItem Form1.Data1.Recordset.Fields("nombre") List2.AddItem Form1.Data1.Recordset.Fields("clave") Form LData1 Recordset MoveNext Wend Form2.List1.Visible = True Form2.Label9.Cantion = "Seleccionar CLASE a Buscar "  $palabra = "ORJ)EN"$  $caso = 1$ forma2 botones If abrir forma  $=$  True Then Form2.Show 1 abrir forma = False End If End Sub

Private Sub Command9 "clic"k() 'SEGUIR Dim clave a As String If List  $Text \sim T$  Then nombre  $a = List1$ . Text clave  $a = List2$ . Text Else nombre  $a = Text2$ . Text clave  $a = Text3. Text$ End If List1.Clear List<sub>2.Clear</sub> Select Case caso Case  $Is = 1$  CLASE A ORDEN  $LClase$ Caption = nombre a  $LClase.Visible = True$ Form 1.Data 1.RecordSource = "orden" Form1.Data1.Refresh Form I.Data I.Recordset.MoveFirst While Not Form1.Data1.Recordset.EOF If  $Mid$(Form1, Data1, Recordset, Fields" clause").$  1, 4) = clave a Then List1.AddItem Form1.Data1.Recordset.Fields("nombre") List2.AddItem Form1.Data1.Recordset.Fields("clave") End If Form1.Data1.Recordset.MoveNext Wend Label9.Caption = "Seleccionar ORDEN a Buscar" Case  $ls = 2$  ORDEN A FAMILIA LOrden.Caption = nombre a LOrden. Visible = True Form1.Data1.RecordSource = "familia" Form1.Data1.Refresh Form 1.Data1.Recordset.MoveFirst While Not Form1.Data1.Recordset.EOF

20

Ω

If Mid\$ $(Form1.Data1.Recordset.Fields(Fclave").$  1.  $6$ ) = clave a Then List1. AddItem Form1. Data1. Recordset.Fields("nombre") List2.AddItem Form1.Data1.Recordset.Fields("clave") End If Form1.Data1.Recordset.MoveNext Wend Label9 Caption = "Seleccionar FAMILIA a Buscar " Case  $Is = 3$  FAMILIA A GENERO LFamilia.Caption = nombre a LFamilia Visible = True Form1.Data1.RecordSource = "genero" Form1.Data1.Refresh Form1.Data1.Recordset.MoveFirst While Not Form1.Data1.Recordset.EOF If Mid\$(Form1.Data1.Recordset.Fields("clave"), 1, 8) = clave a Then List1.AddItem Form1.Data1.Recordset.Fields("nombre") List2.AddItem Form1.Data1.Recordset.Fields("clave") End If Form J.Data1.Recordset.MoveNext Wend Label9.Caption = "Seleccionar GENERO a Buscar " Case Is =  $4$  'GENERO A ESPECIE LGenero.Cantion = nombre a LGenero Visible = True Label9.Caption = "Seleccionar ESPECIE a Buscar " Form1.Data1.RecordSource = "especie" Form I Data I Refresh If Form1.Data1.Recordset.RecordCount > 0 Then Form1.Data1.Recordset.MoveFirst While Not Form1.Data1.Recordset.EOF If Mid\$(Form1.Data1.Recordset.Fields("clave"), 1, 10) = clave a Then List1.AddItem Form1.Data1.Recordset.Fields("nombre") List2.AddItem Form1.Data1.Recordset.Fields("clave") End If Form1.Data1.Recordset.MoveNext Wend End If Case Is = 5 ESPECIE LEspecie.Caption = nombre a LEspecie. Visible = True Label9.Caption = "Seleccionar ESPECIE a Buscar " Form 1. Data 1. RecordSource = "especie" Form1.Data1.Refresh If Form I. Data1. Recordset. RecordCount = 0 Then Exit Sub Form1.Data1.Recordset.MoveFirst While Not Form1.Data1.Recordset.EOF If Mid\$(Form1.Data1.Recordset.Fields("clave"), 1, 10) = clave\_a Then List1.AddItem Form1.Data1.Recordset.Fields("nombre") List2.AddItem Form1.Data1.Recordset.Fields("clave") End If Form1.Data1.Recordset.MoveNext Wend **End Select** Text2 y Text3 solo contienen números Call mostrar taxonomia(clave\_a, caso) If  $caso = 0$  Then Command1.Visible = True Command2.Visible = True Command3. Visible = True

Command4. Visible = True Command5. Visible = True  $Command8$  Visible = True Command6 Visible = False Else  $caso = caso + 1$ End If **End Sub** Private Sub List1 "clic"k()

 $Text2.Text = List1.Text$ List2.ListIndex = List1.ListIndex Text3.Text = List2.Text **End Sub** 

#### 4.2.4. RUTINA DE REGISTRAR ARCHIVO

```
Private Sub Command1_"clic"k() 'REGISTRAR ARCHIVO
Dim nombrel As String, nombre2 As String
Dim cadena As String * 7, derecha As String * 7, izquierda As String * 7
Dim parte As String * 1
  If nuevo_registro = True Then
    cadian = "0000000"Else
    cadena = Form1.Data1.Recordset.Fields("disponible")
  End If
  nombre1 = Text1.Text
  If seleccionar = False Then
     MsgBox "No se ha seleccionado ninguna opción"
  Else
    If nombre I = "" Then
       MsgBox "No se ha asignado NINGUN Archivo"
    Else
       If Len(Dirl.Path) > 3 Then
         nombre2 = File1.Path & "\" & Trim(clave) "CLAVE"
       Else
         nombre2 = File1.Path & Trim(clave) "CLAVE"
       End If
       selectionar = FalseFor a = 1 To 7
         Opcion(a). Value = False
       Next a
'MODIFICAR LA LINEA disponible
       sector = Val(Mid(cadena, indice, 1))
       sector = sector + 1 'INCREMENTAR EN UNO SU VALOR.
'CONVERTIRLO A HEXADECIMAL
       parte = Hex(sector)
       derecha = Right(cadena, Len(cadena) - indice)
       izquierda = Left(cadena, indice - 1)
       cadena = Trim(izquierda) & Trim(parte) & Trim(derecha)
ESTABLECER CUAL NUMERO DE ARCHIVO ES 1 A F
        ext$ = Right(Trim(File1.filename), 4)
        destino = subdir(indice) & Trim(clave) & parte & Trim(ext$)
       FileCopy nombre 1, destino
        Text1.Text = nombre1
        Text2.Text = destino
```

```
TREGISTRARLO EN EL CAMPO disponible
       If crea_registro = True Then
          Form1 Data1 Recordset.AddNew
       Else
          Form 1.12ata1.Recordset.Edit
       End If
       Form1.Data1.Recordset.Fields("nombre") = division.especie
        Form1.Data1.Recordset.Fields("clave") = clave
        Form I.Data1.Recordset.Fields("disponible") = cadena
        Form1.Data1.Recordset.Update
        Text3.Text = cadenacheck(indice - 1). Value = True
        label(indice - 1). Caption = parte
     End If
   End If
   Text1. Text = ""Text2. Text = ""End Sub
Private Sub Command2 "clic"k()
   Unload Mc
End Sub
Private Sub Command3 "clic"k()
   Exten$ = Right(TrimText1.Text1, 3)If Extens = \mathbf{r}rt \mathbf{r} Then
     RTF1.Visible = True
     RTF1.filename = Trim(Text1.Text)
     Command4.Caption = "Cerrar Texto"
   Elself Exten$ = "jpg" Then
     Imagen1. Visible = True
     Imagen1.Picture = LoadPicture(Trim(Text1.Text))
     Command4.Caption = "Cerrar Imagen"
   End If
   Command3 Visible = False
   Command4. Visible = True
End Sub
Private Sub Command4 "clic"k()
   If Command4.Caption = "Cerrar Texto" Then
      RTF1.Visible = False
   Else
      Imagen1. Visible = False
   End If
   Command4. Visible = False
End Sub
Private Sub Dir1_Change()
   Field.Path = <math>Dir1.Path</math>End Sub
Private Sub Drivel_Change()
   Dirl.Path = Drivel.Drive
End Sub
Private Sub File1_"clic"k()
   If Len(Dirl.PaIh) > 3 Then
      Text1.Text = Dir1.Path & "\" & File1.filename
   Else
      Text1.Text = Dir1.Path & File1.filename
   End If
   Exten$ = Right(File1.filename, 3)
   If Exten$ = \mathbf{F}rtf" Then
      Command3, Caption = "Ver Texto"
   Else
      Command3.Caption = "Ver Imagen"
   End If
```
**CommamJ3. Visible = True**  End Sub l'rivulc Sub Fonn J.ood()  $selectionar = False$ <br> **If**  $\text{crea}$   $\text{resistro} = False$  Then **Ifcrca\_rcgistro == Fulsc 111cn Commnndl .Caption = "Modificor Datos"**  Form LData1.RecordSource = "especie" Form LData1 .Refresh **buscar= "clave=** <sup>1</sup> " & **Trim(clavc)** & 1 "" Fonn l .Dulu l .Rccordsct.FindFirst buscar End lf End Sub Private Sub Opcion "clic"k(Index As Integer) **seleccionar== True**  Opcion(lndcx). Vuluc =True **imlicc = Indcx**  End Sub

#### **4.3. Manejo de Programa.**

Para hacer uso de programa Interactivo de Micosis, deberá inicializarse el equipo como se acostumbra., esperando que windows realice su rutina de iniciación, una vez finalizado esta, se introduce el CD en el lector, se da "clic" en la opción de inicio (parte inferior izq. de la pantalla), se abre la opción de programas y de ahí ejecutar el explorador de windows programa (Fig. 1), ya en este se buscara el indicativo de la letra que corresponda al lector de CDRom (D, E), una vez localizada se le da "clic" para que aparezca el contenido o archivos que integran este CD, así se localizara el ejecutable (.exe), que aparecerá con nombre del programa "Micosis"(fig. 2), bastará darle "clic" sobre este para que el programa inicie o de igual manera crear un icono de acceso directo en pantalla, lo cual se logra haciendo "clic" con el botón derecho del ratón, seleccionando la opción de acceso directo todo esto estando sobre el nombre del archivo ejecutable (micosis), para eso encontrara en el disco otro archivo que dará el icono mas adecuado para esta función.

Fig. 1

•

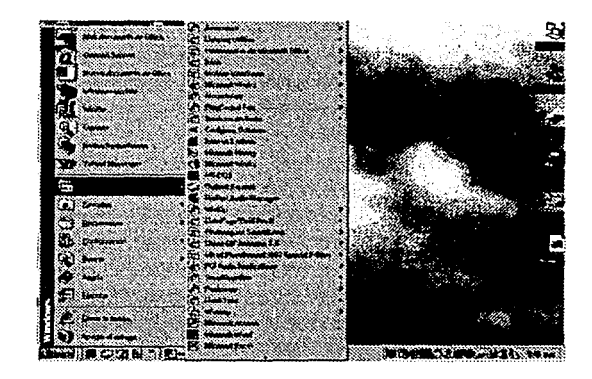

24

a.

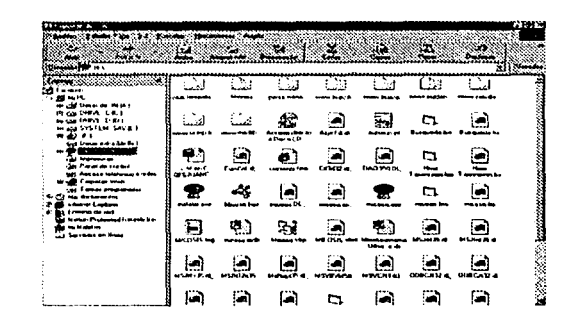

El cuadro de la pantalla principal o inicial esta compuesta por varias opciones que dan a su vez otras opciones o los llamados también submenus que dan la posibilidad de realizar algunas funciones en el paquete, como es el de búsqueda y algunos otros como se ilustra a continuación.

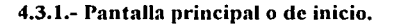

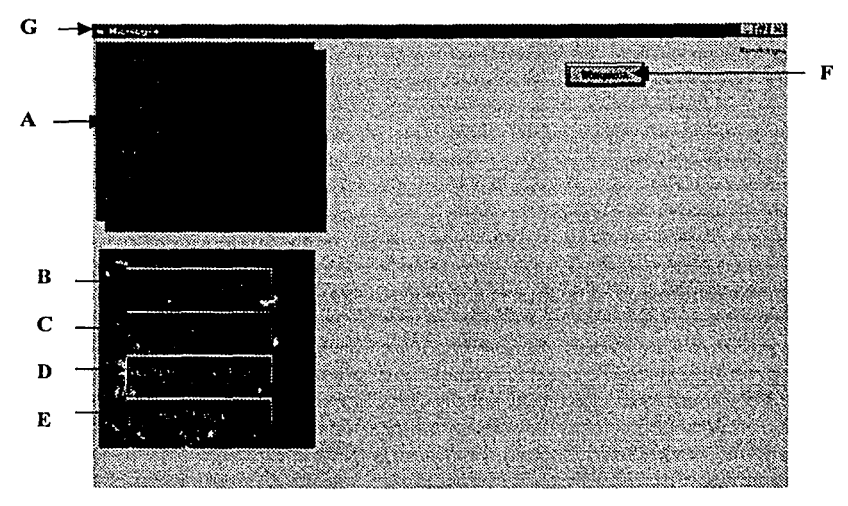

En esta pantalla inicial se observan varios recuadros, uno de ellos es el cuadro de dialogo o taxonómico(A) en la parte superior izquierda, en el cual aparece uno a uno los diferentes niveles taxonómicos es decir reino, división, clase, orden, familia, genero y

25

agam Apert

especie de cada uno de los hongos que se tienen integrados o registrados en este trabajo y según se vaya avanzando en cada una de las opciones **(B, C, D y E),** del recuadro que las contiene.

Este recuadro taxonómico al igual que las opciones anteriores, también trabaja alternadamente con la **opción de búsqueda** ya que cuando se solicita una búsqueda y se acepta cualquiera de los criterios o parámetros de clasificación taxonómica, es decir por familia, por especie, genero, etc., esta nos muestra una nueva pantalla donde aparecen paulatinamente los datos taxonómicos del hongo seleccionado, como se muestra en la siguiente pantalla:

#### **Pantalla 4.3.2. de Búsqueda.**

Al darle "clic" en la opción de búsqueda aparece de manera automática un recuadro()), en el que se observan los niveles taxonómicos. En este cuadro el usuario

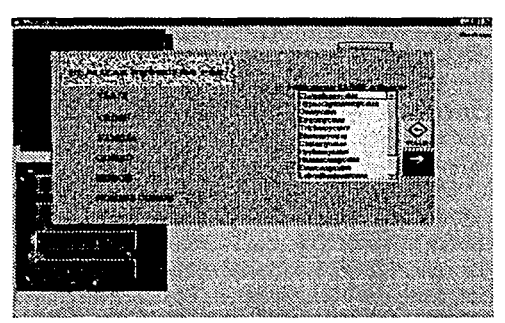

tiene la posibilidad de elegir uno de ellos para realizar su búsqueda, al dar "clic" sobre la opción deseada aparece el cuadro de dialogo con las diferentes clasificaciones de acuerdo al nivel taxonómico elegido, por ejemplo si se selecciona genero en el recuadro descrito aparecerán los géneros registrados, así nos dará la oportunidad de seleccionar el genero deseado. Al hacerlo se mostraran las especies de este genero y los espacios de los niveles

taxonómicos se llenaran automáticamente, como se muestra en la pantalla 4.3.3

Pantalla 4.3.3. de datos taxonómicos.

Una vez seleccionada la especie a la que se desea revisar se dará "clic" en el icono de "salir'', de esta manera el recuadro de búsqueda desaparece dando lugar a<br>las adiferentes onciones de opciones visualización, como son, "cultivo",<br>"micrografía". "lesión". "micrografia",<br>"características", "patología" "características", "patología" y "tratamiento", en algunas de estas tendrán mas de una imagen que podrán ser elegidas a través de la

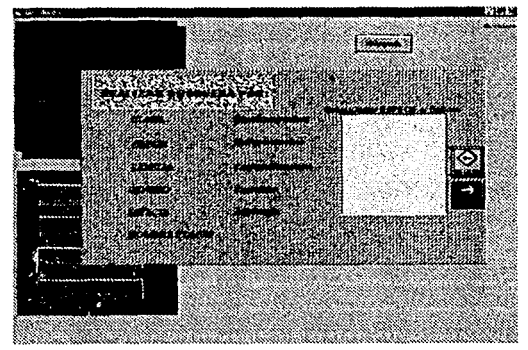

selección del usuario, como se muestra en la pantalla 4.3.4

#### Pantalla 4.3.4. de consulta

•

Así mismo en esta pantalla (4.3.4) se puede seleccionar cada icono de referencia,

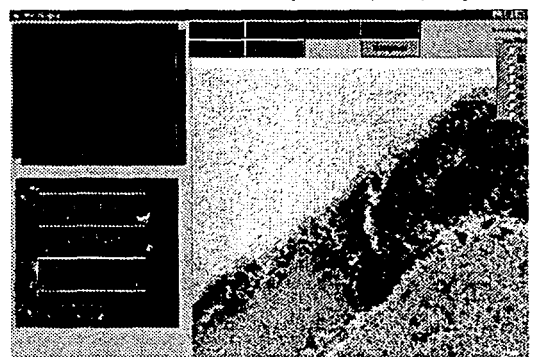

mismo que se tornara de rojo al ser seleccionado, estos mostraran su contenido y sus diferentes fotografias si las contiene. En caso de que alguna de la selección efectuada no tuviera información, simplemente no aparecerá el icono.

 $\mathbf{r}_{\rm em}$ 

#### Pantalla 4.3.5. de Selección de especie.

Cuando se tiene la certeza de que un genero se encuentra registrado y se desea consultar sus datos, basta con dar "clic" en el icono de "Seleccionar Especie'', pantalla 4.3.5, para que aparezca un nuevo cuadro de dialogo que nos permite dar los datos del

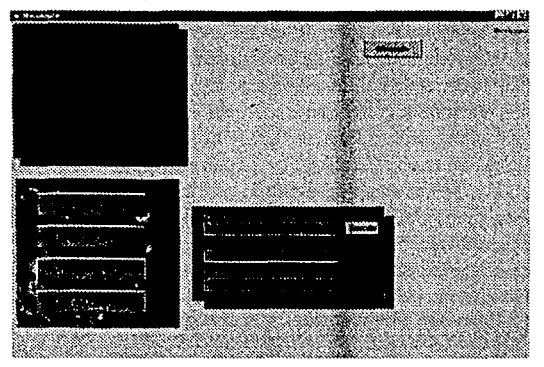

hongo a consultar como son "Nombre Común o Vulgar", "genero al que pertenece" y "Especie", si la primera opción no se tiene se puede omitir y oprimir la tecla de tabulación, lo cual nos envía un dialogo (4.3.6), preguntando si se desea continuar con el genero, se puede afirmar o cancelar, en caso de afirmar el programa continua su selección, y si se cancela nos regresara al cuadro inicial.

Pantalla 4.3.6. de Dialogo y cuestionamiento.

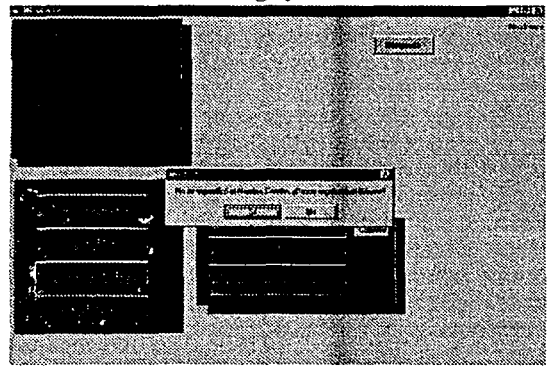

•<br>●

Al no dar el primer dato "nombre común o vulgar", aparece un recuadro de dialogo en el cual se pregunta al usuario, si desea continuar con el genero del hongo a seleccionar, al dar "clic" en la opción afirmativa el paquete da acceso al cuadro de "genero al que pertenece" de dar la opción negativa entonces el paquete, enviará otro recuadro de dialogo donde se le pregunta una vez mas al usuario si desea realizar una búsqueda de algún genero

registrado, de responder positivamente, entonces el paquete se enlazará a la opción de búsqueda (P. 4.3.3.), si se opta por la opción negativa entonces este regresará a la pantalla de inicio de la selección (P.4.3.5.).

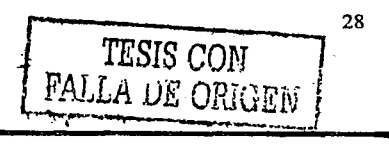

o

Una selección mas de esta pantalla es la de registro de especie esta opción; se le da uso solo en ocasiones donde se tiene la autorización para realizar dicha operación.

En· el caso de la opción de **"Ver Taxónomia de Hongos",** en esta opción solo bastará dar "clic" sobre la misma para que se muestre en pantalla la clasificación detallada (fig. 4) en la clasificación de Ulloa, una vez consultada bastará con dar "clic" en el icono de cerrar(X) para que esta desaparezca y permita continuar con el paquete.

La opción de **"Fin de Programa",** nos enviará de vuelta al las pantallas de windows, sin mayores consecuencias.

Cabe recordar que es posible colocar un icono de acceso rápido esto se realiza como se acostumbra en cualquier paquete, es decir se localiza el archivo ejecutable del programa y posesionado en el nombre se oprime el botón derecho del ratón y se selecciona la opción de crear un acceso rápido y quedará impreso el icono en la pantalla de inicio de windows.

Fig. 4

–<br>●

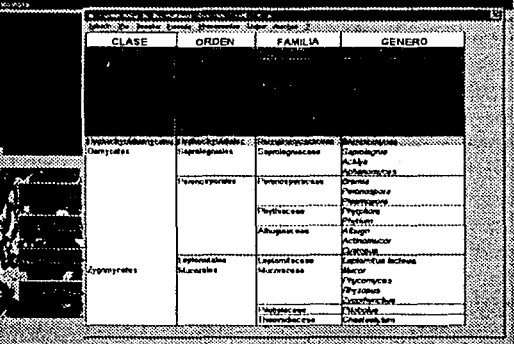

**ESTA TESIS NO SALE** DE LA BIBLIOTECA

Le fue incluido en este CD dos sitios de internet en Jos cuales se puede navegar sin estar necesariamente conectado a la red, para poder acceder a ellos es suficiente ir al directorio raíz del CD, y localizar la carpeta con el nombre de Contents **htm,** que se marca con un circulo en la tabla siguiente, una ves identificado bastará darle doble pulsación en este icono para que nos mande una pantalla muy similar a la de cualquier navegador de internet con dos direcciones de intemet que justamente serán los sitios, que se observarán de la siguiente manera.(fig. 5).

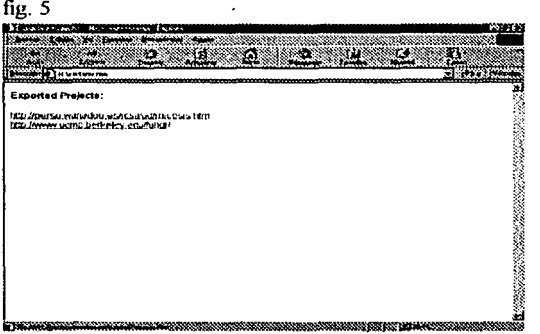

--

•

Para ingresar a estos sitios sin conexión, bastará con darle doble pulsación<br>sobre el cual se quiera sobre el ingresar, es importante<br>mencionar que el disco mencionar que compacto de micosis deberá estar en el lector de cdrom, para que se realice la lectura del sitio de internet, cabe aclarar que la velocidad de nuestro procesador y tipo de tarjeta de gráficos que tenga nuestro equipo será

directamente proporcional a la calidad y velocidad con la que podamos "navegar" por estos sitios.

Es importante mencionar que cada uno de estos sitios tiene un limite de enlaces o links, es decir que habrá un momento que no se pueda continuar y mande pantallas en blanco, en estos casos solo habrá que retorcer, e intentar otro enlace, de cualquier manera nunca se cancelará o bloqueará el equipo ya que los recursos se toman del CD donde esta el presente trabajo.

#### 5.0 Resultados

Se obtiene como resultado de esta tesis, un disco compacto, con un programa desarrollado y programado bajo el lenguaje Visualbasic en su versión 6.0, así mismo este compacto contiene las imágenes e información relativas a un buen número de hongos que afectan a los humanos. El manejo de este programa es relativamente lacil, sin embargo, dependerá de la familiarización del usuario con los sistemas de computo con los que este relacionado, aun sin tener muchos conocimientos en el manejo de los dispositivos de computo, bastará con conocer las rutinas de manejo de los menús de sistema operativo Windows en cualquiera de sus versiones, para poder manipular los menús de este programa aun así se intentará explicar paso a paso en este manuscrito, para que el usuario inexperto pueda manipular las diferentes opciones que ofrecen los variados menús, pretendiendo hacer lo mas fácil posible su aprendizaje.

Como ejemplo de lo que se puede ver en este CD Interactivo, a continuación se dan algunas ilustraciones o fotografías así como algunos datos, es importante mencionar que no son los formatos que se usan en el CD obtenido, ya que en este son mucho mas grandes y mucho mas detallados.

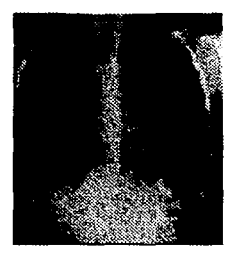

## Clasificación Taxonómica.<br>Reino: Fungi

Phylium: Clnsc: l lyphomycctcs Orden: Monilialcs Familia: Moniliaccae Genero: Histoplasma<br>Descripción de lesion. Esta fotografia muestra una infección masiva reciente con focos pulmonares múltiples y bilaterales, esta lesión fue confirmada a través de una biopsia pulmonar.

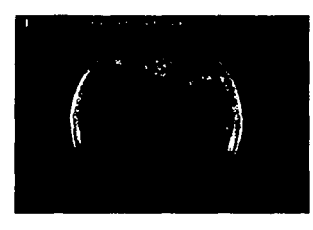

•

## Clasificación Taxonómica. *Actinomacluru* es un nctinomycctcs aeróbico.

Descripción y Hábitat Natural. *Actinomadura* es un hongo filamentoso cncontruda en le tierra. Aunque puede ser considerada un hongo, la información posterior lograda acerca de la propiedad ultrn-cstructural celular. mucstrnn que el *Actinomaduru* es de hecho un actinomycetes acróbico. Como sea, para tener un mejor diagnostico es proceder con las pruebas relacionadas con este hongo *(Actinomadura)*.

31

----~

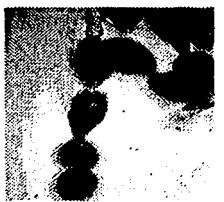

## Clasificación Taxonómica Reino: Fungi

Phylum: Ascomycota Clase: Euascomycetes Orden: Pleosporales Familia: Pleosporaceae Genero: Alternaria

**Descripción y Hábitat Natural.**<br>La *Alternaria* es de distribucón cosmopolita estos hongos, pueden cncontrarse en la tierra en o bien en pisos sucios

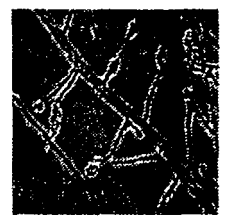

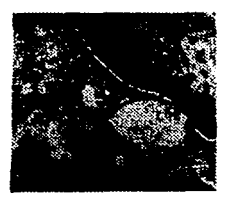

## Clasificación Taxonómica Reino: Fungi

Phylum: Ascomycola Subphylum: Ascomycotina Orden: Hypocreales Familia: Hypocreaceae Genero: Acrcmoniwn Descripción y Hábitat Natural.

## Acremonium spp. Son filamentosos, de tipo cosmopolita aislados comúnmente en desechos

de plantas y tierra. El estado sexual del *Acremonium* no esta bien definido. Así estos están clasificados en el grupo de los deuteromycetes por algunos autores. Otros prefieren incluirlos en el grupo del phyliums de los Ascomycoln, debido a las propiedades estructurales similares con este grupo.

#### Clasificación Taxonómica

Reino: Fungi Phylum: Ascomycota Orden: Eurotiales Familia: Trichocomaceae Genero: Aspergillus Descripción y hábitat Natural

*Aspergilfos* es un hongo filamentoso. su distribución es cosmopolita. Estos son aislados comúmncnle de desechos de plantas y tierra y del medio ambiente. Aunque únicamente se ha descrito el estado telemorfico para algunas especies de *Aspergillus* spp., otros han uccptudos que es mitosporico, sin ningún conocimiento de su producción sexual de esporas.

## Clasificación Taxonómica Reino: Fungi

Phylwn: Orden: Cryplococcalcs Familia: Cryptococcaccae Genero: Cryptococcus.<br>Descripción de lesión.

En esta fotografia de pulmón se muestran nódulos tumorales blanquecinos (sefialados), de tamaño variable adernas de un nódulo tumoral descriptivamente grande al cual se le llama critococoma (en circunferencia).

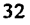

**m'Sii5XV**  —<br>•

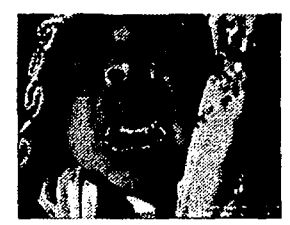

Genero: Candida. Specie: a/bicans. Enfermedad: Candidiasis. Tipo de Imagen: Macroinfection. Caracteristicas: Lesiones Orales. El Material son masas blanquesinas de la levadura.

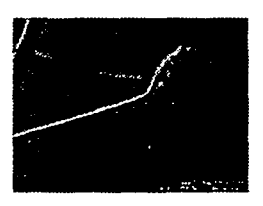

Clasificación Taxonómica Genero: Absidia Especie: corymbifera Enfermedad: Zygomycosis Tipo de Imagen: Microlaboratory Titulo: Sporangium Piriforme sporangium sobre una sporangiophore, 25C, microscopio optico. lOOX

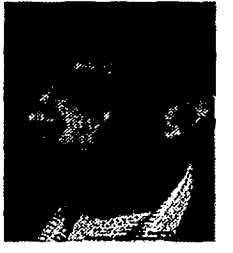

Clasificación Taxonómica Genero: Aspergil/us Especie: pneumonia Enfermedad: Aspergillosis Tipo de Imagen: Macroinfection Descripción: Aspergillosis.

 $\sim 7^{\prime\prime}$ 

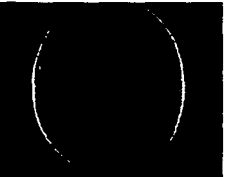

–<br>●

Clasificación Taxonómica Genero: Candida Especie: albicans Efnfermedad: Candidiasis Tipo de Imagen: Macrolaboratory Descripción: Colonias de levadura. Colonias de levaduras. Sabouraud glucosa agar, 25C.

Ô

#### **CONCLUSIONES**

•<br>●

En base a los resultados obtenidos al correr el programa se llegan a las siguientes conclusiones: . .

1.- La búsqueda de información referente a los hongos de interés medico es actualizada, rápida y completa

- 2.- Las imágenes digitalizadas ("escaneadas"), se realizaron en alta resolución, garantizando su nitidez al momento de observarlas en monitor.
- 3 .- El Software obtenido es de fücil acceso y sus exigencias de equipo son mínimas.
- 4.- La cantidad de imágenes que este software soporta es muy amplia, así como su descripción.
- 5.- El manejo del programa es sencillo y prácticamente no requiere de instalación, de esta manera el espacio ocupado en disco duro es prácticamente nulo, ya que la información de este trabajo se lee directamente del disco compacto.
- 6.- El traslado de toda la información contenida es sumamente cómoda y puede ser leída en cualquier equipo que tenga un lector de discos compactos, por lo que puede ser consultada en cualquier equipo de computo multimedia.
- 7.- Las imágenes micrográficas, cultivos, estructuras y lesiones son de alta calidad, por lo que sus detalles resultan de gran ayuda para cualquier usuario, aun cuando estos sean ajenos al área micología.
- 8.- Las imágenes tanto en lesiones como micrográficas y cultivos que se encontraron en su mayoria son de orden humano, ya que se hizo una búsqueda exhaustiva en el ámbito veterinario y son sumamente escasas y las que se encontraron son limitadas o bien redundan y nos refieren a las imágenes en humanos, dada sus caracteristicas zoonoticas.

#### BIBLIOGRAFIA

A casadeval & jr. Perfect. 1999. Cryptococucus neoformans. Medica! mycology .vol 37. No. 5

A. Paugam., m-t baiench., b. Mechkour., j. Dupouy-camel (reply); pdd hospenthal., kj kwon chung & je bennett. 1999 comments an aibone aspergillus and incidence of invasive aspergillosis (and reply)

Arenas, R. (1987): Dermatología Atlas Diangnóstico y Tratamiento 1ª ed. Edit Me Graw-Hill, México, D.F.

Atlas en color Micosis profundas en el hombre., K. Salfer, Merdia/Venezuela., Ed. Harla,. Harper & Row Latinoamericana., México, Buenos Aires, Bogotá, Sao Paulo.

Benecke, E.S. y rogers, A.L. (1980) Medica! Mycology Manual. 4ª ed. Burgess Publishing Co. Minneapolis, USA.

B. Ciman, j. Carrere., jp, chazalette., jf vinatier., d. Chabasse & jp bouchara. 1999. Cronic airway colonization by penicillium emersonii in a patiente with cisti fibrosis. Medica! micology. Vol 37. No. 4.

Bonifaz, A. (1991): Micología Médica Básica. 1ª ed. Edit Méndez Cervantes, México, D.F.

Carter, G. R. y chengappa, M.M. (1991): Essenctial of Veterinary Microbiology and Micology 4ª Edit. Lean and Febiger, USA.

Clasificaciones de los hongos., Recopilación por: Joaquín Cifuentes Herrera, T. y Ulloa, M 1990. El Reino de los hongos. Fondo de Cultura Económica. México.

Cole, G. T. Y Hoch, H.C. (1991): The fungal Spore and dísease Initiation in Plants and animals 1ª e.d. Plenum Press, New York, USA.

F. Benaudiu., m. Assouline., y. Pouliquen., a. Bouvet &e.gueho. 1999. Exophilia (wargiella) dermetitidis keratitis after keratoplasty. Medical mycology vol37. No.1.

G. Kac., p. Piriou., e. Gueho., p. Roux., j. Tremoulet., m.,denes & t. Judet. 1999. Osteoarthritis caused by neocosmopora vasinfecla.medical mycology.vol 37. No.3

Howard, D.H. (1985): Fungi Pathogenic for Humans and Animals. 1ª ed. Marce! Dekker, New York, USA.

—<br>●

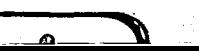

Jungeman, P.F.y. Schwartzman, R.M. (1977) Micologia Médica Veterinaria 1. ed. Edit. Continental, México, D.F.

Koneman, E.W, y Roberts, G.d. (1994). Micología práctica de Laboratorio 4ª ed. Edit. Panamericana, Buenos Aires, Argentina.

M.S. mathews &v. Maharajan.1999. Exserohilum rostratum cuasing keratitis in india. Medical mycology. Vol37. No. 2

McGinnis, M.R. y Borgers, M (1989): Current Tropics in Medical Micology: 1<sup>8</sup> ed. Springer-Verlag, New York, USA.

Michosphaeropis olivacea as an etiological agent of human skin infection. Medical mycology. Vol37. No2. 1999

Mj pykstra., nj h sharp., t olivry., a hillier., km murphy., I kaufman., gp kunkle & c. Pucheu – hustom. 1999. A description on cutaneus – subcutaneus pythiosis in fifteen dogs. Medical mycology vol 37, No. 6

Pijoan, C. Y Cervantes, R. (1976); Manual de micología Veterinaria. Editado por la Universidad Nacional de Estudios Profesionales Cuautitlán, UNAM.

Rebell, G., Taplin, D y Blanck, H (1970); Dermamatophytes: Their Recognition and Indentifiaction, Unversity of Miami Press, Coral, Gables, Fl.

Rippon, J (1992): Medical Micology, The Pathogenic Fungi and the Pathogenic actinomicetes. 4ª ed. W.B. Saunders Co. Philadelphia, USA.

Salfelder, K. (1979): Micosis Profundas en el Hombre. Herla, S.A. Buenos Aires Argentina.

Varios (1994): Resúmenes de las Pláticas "Trópicos sobre Micología Veterinaria". FESC, UNAM.

#### www.doctorfungus.org/

#### www.uv.es/derma/

www.life.anu.edu.au/fungi/

36

ø

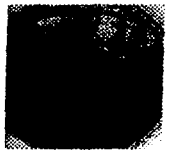

0106010101011.jpg

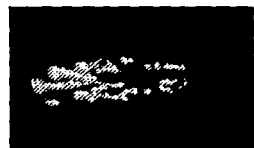

0106010101014.jpg

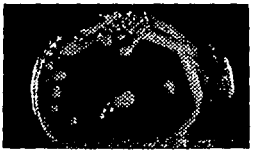

**0106010103012.jpg** 

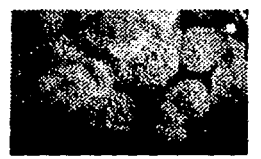

**0108010202021.jpg** 

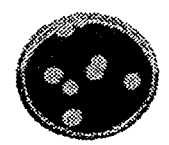

**0108010205011.jpg** 

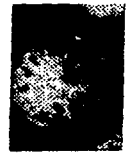

0108010207012.jpg

য়

•

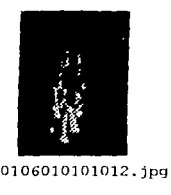

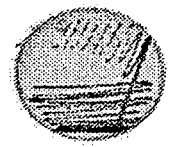

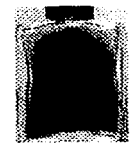

01oeo10202013.Jpg 0100010202014.jpg

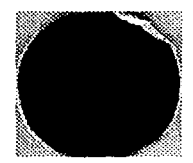

**0108010202041.jpg** 0108010204011.jpg

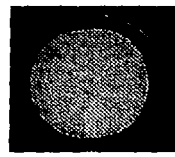

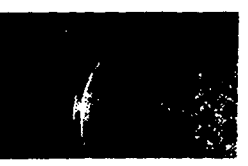

0108010207013.jpg 0108010208011.jpg

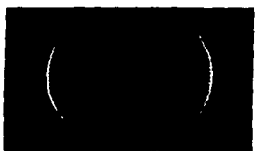

0106010101013.jpg

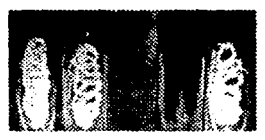

**0106010101015.jpg** 0106010102011.jpg

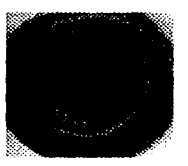

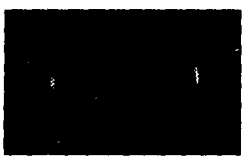

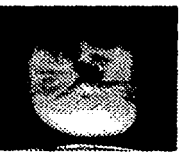

**0108010205012.jpg** 0108010207011.jpg

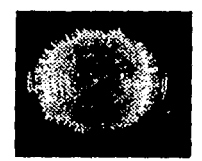

 $\bullet$ 

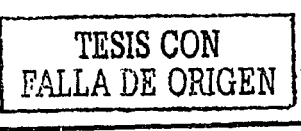

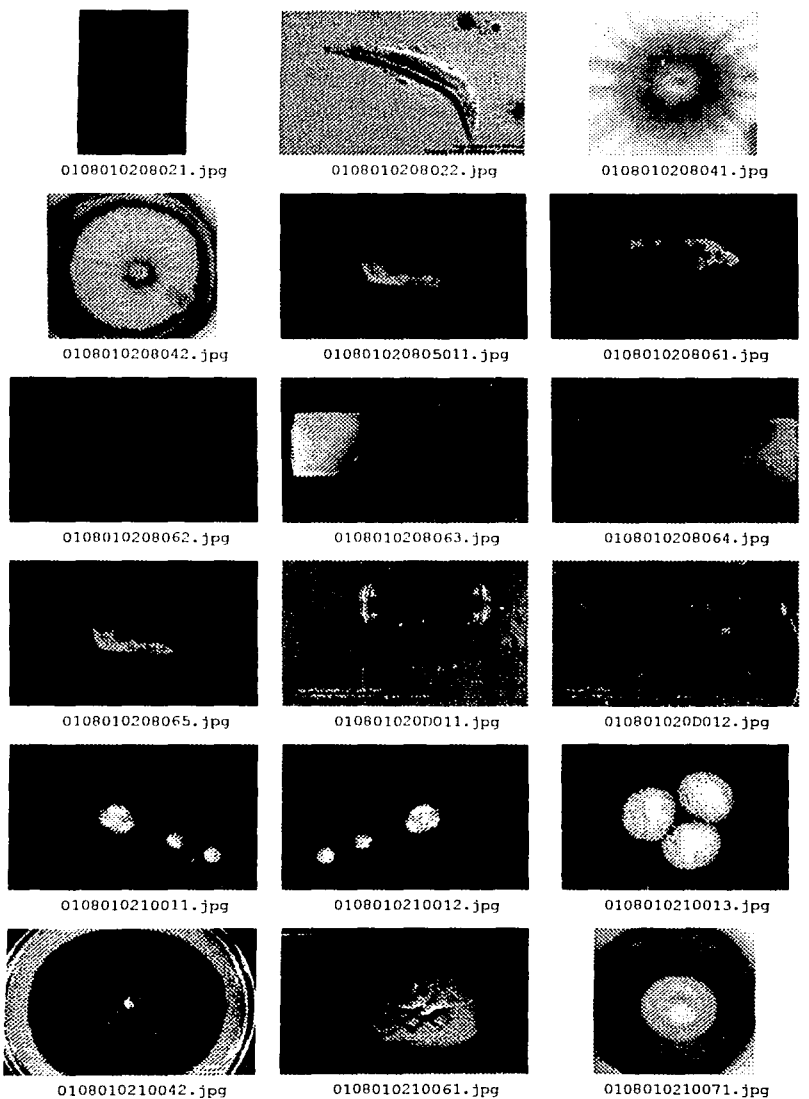

0108010210071.jpg

 $\Omega$ 

 $\lambda$  .  $\hat{\mathcal{C}}_{\mathbf{C}}$  .

3Σ

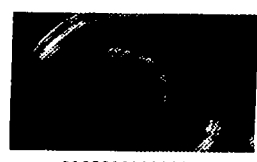

0108010301011.jpg

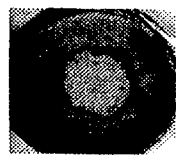

0108010305011.jpg

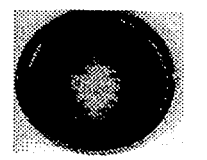

0108010502013.jpg

The special control of the state of the state of

**CARD** 

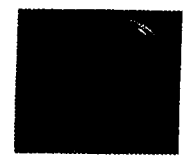

0108010302011.jpg

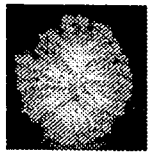

0108010305013.jpg

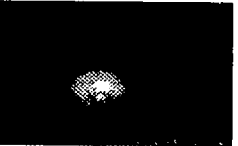

010A010201011.jpg

, <sub>ma</sub> juga mban kema ka sa sa ng

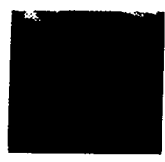

0108010304011.jpq

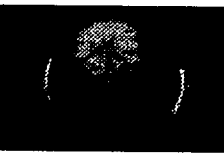

0108010502012.jpg

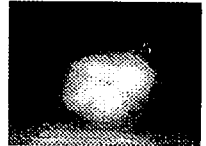

010A010201012.jpg

W, 88

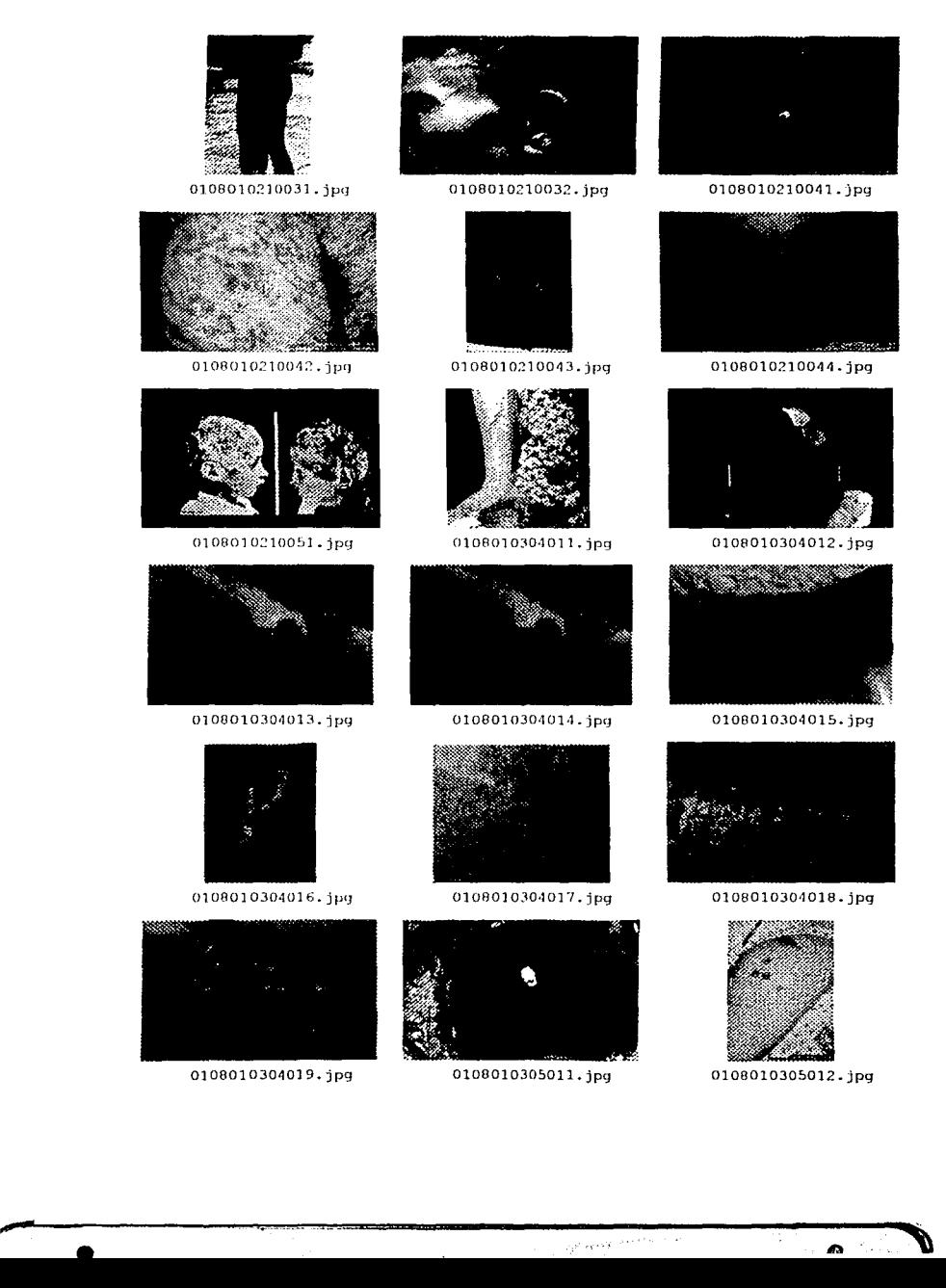

 $\overbrace{Q^{S^1} \cdot \mathbf{v}^{S^1 S^2}}^{S^1} \xrightarrow{S^1 \times S^2 S^2}$ 

i.

**'"ID** 

 $\bullet$ 

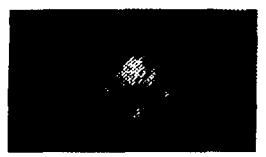

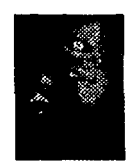

010801020D023.jpg

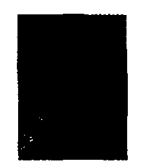

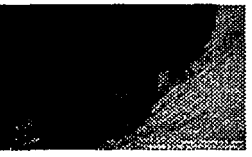

0108010210012.jpg 0108010210013.jpg 0108010210014.jpg

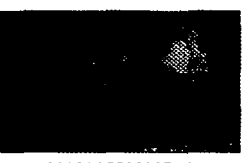

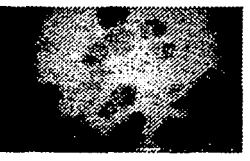

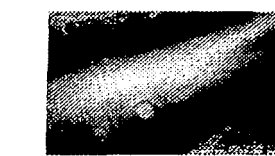

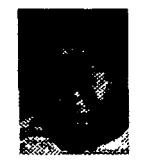

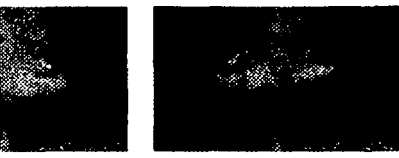

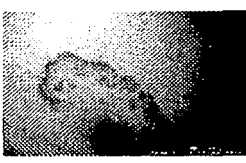

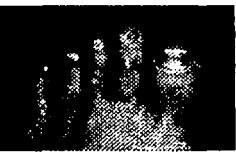

0108010~10015.jpq 0108010210016.jpq 0108010210017.jpg

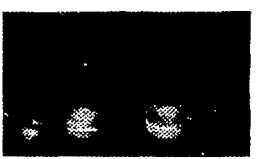

0100010210018.jpg 0108010210019.jpg 010801021001A.jpg

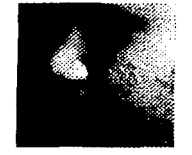

0108010208041.jpg 0108010208042.jpg 0108010208043.jpg

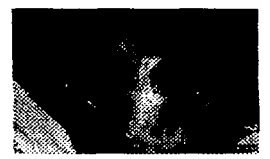

0108010200021.jpg Ol0B01020D022.jpg 0108010200023.jpg

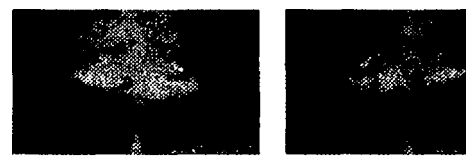

010801020D024.jpg 010801020D025.jpg 0108010210011.jpg

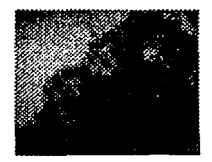

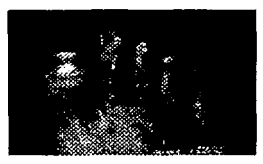

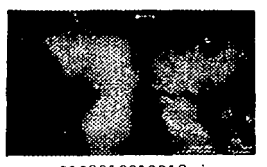

**erst** 

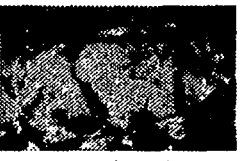

0108010202031.jpg

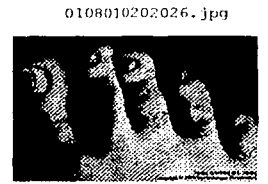

0108010204011.jpg

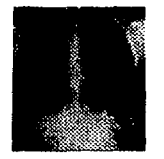

0108010207012.jpg

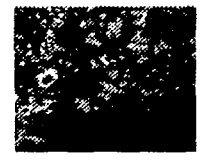

0108010207015.jpg

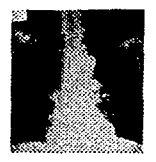

0108010207018.jpg

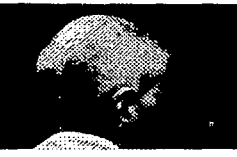

0108010208011.jpg

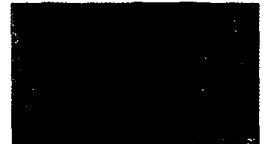

0108010204012.jpg

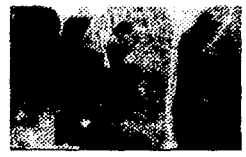

0108010207013.jpg

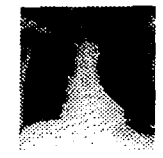

0108010207016.jpg

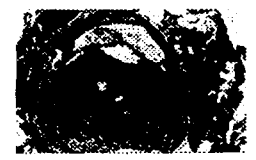

0108010207019.jpg

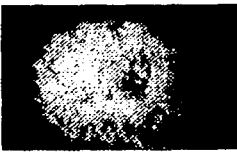

0108010208012.jpg

تبادينا

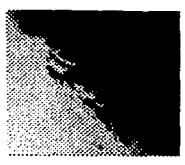

0108010202041.jpg

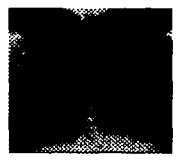

0108010207011.jpg

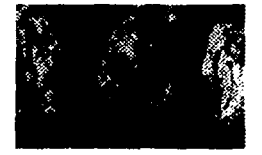

0108010207014.jpg

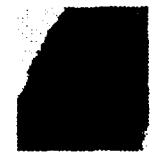

0108010207017.jpg

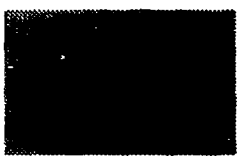

010801020701A.jpg

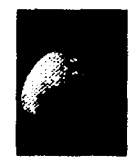

0108010208021.jpg

Ω

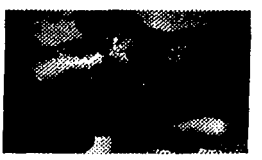

0104020103011.jpy

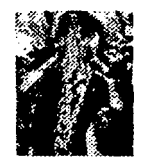

0106010101013.)pq

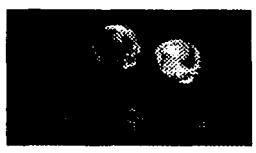

0106010101016. jpq

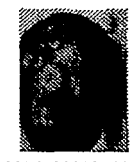

0106010102012.jpq

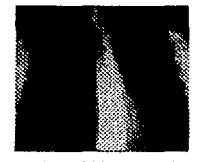

0108010202013.jpg

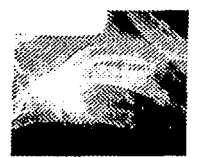

0100010202023.jpg

—<br>●

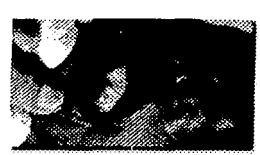

0106010101011.jpg

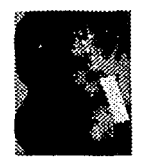

0106010101014.jpg

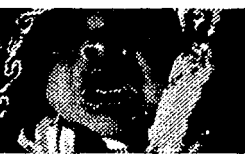

0106010101017.jpg

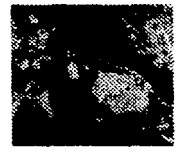

0106010102013.jpg

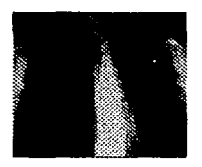

010B010202021.jpg

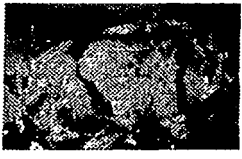

0108010202024.jpg

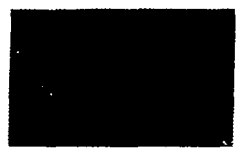

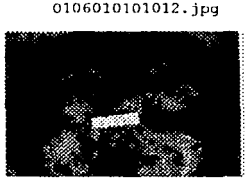

0106010101015.jpg

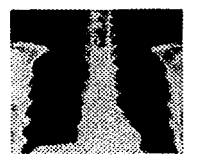

0106010102011.jpq

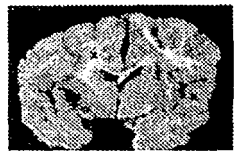

0106010102014.jpg

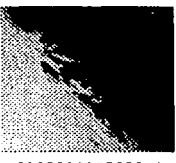

0108010202022.jpg

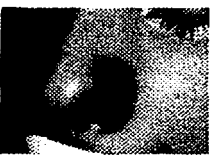

0108010202025.jpg

A

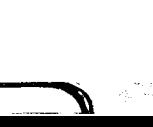

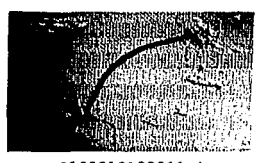

0103010103011.jpg

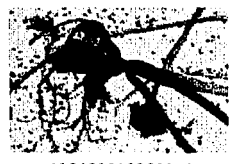

0104010103011.jpg

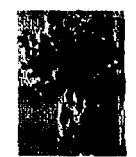

0104010501011.jpg

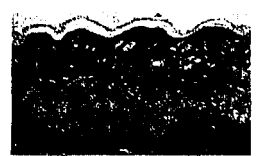

0104020103013.jpg

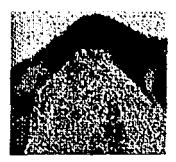

0106010101012.jpg

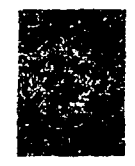

0106010101015.jpg

 $\mathbf{r}$ 

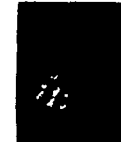

0103020202011.jpg

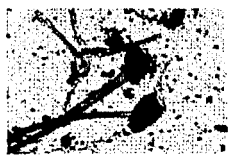

0104010103012.jpg

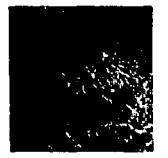

0104020103011.jpg

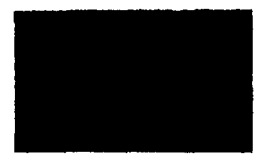

0104020103014.jpg

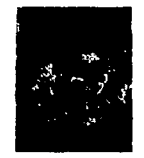

0106010101013.jpg

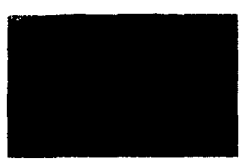

0106010101016.jpg

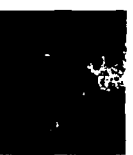

0103020202012.jpg

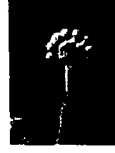

0104010401011.jpg

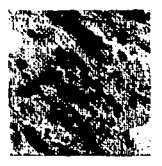

0104020103012.jpg

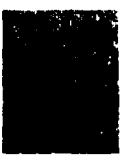

0106010101011.jpg

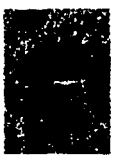

0106010101014.jpg

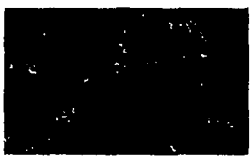

0106010101017.jpg

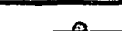

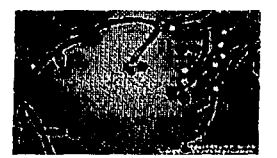

0106010101018.jpg 0106010102011.jpg

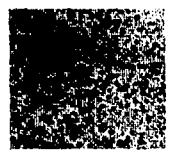

0106010102013.jpg 0106010102014.jpg

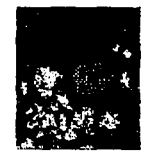

0106010102016.jpg 0106010102017.jpg

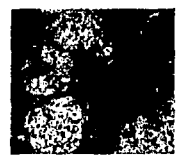

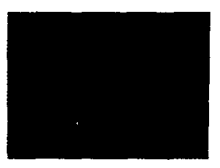

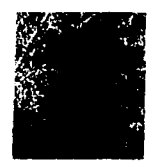

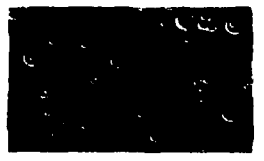

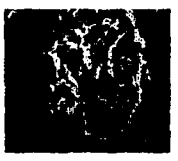

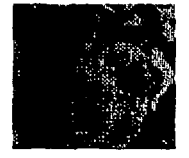

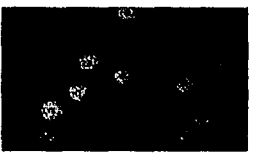

0106010102019.jpg 010601010201A.jpg

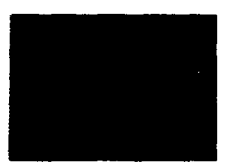

0108010202016.jpg 0108010202017.jpg

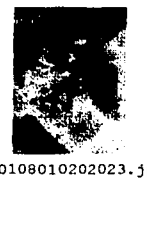

0108010202022.jpg 0108010202023.jpg

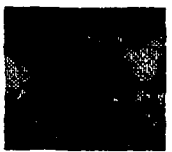

0106010102012.jpg

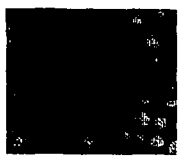

0106010102015.jpg

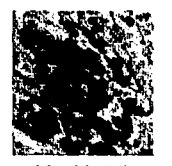

**0106010102018.jpg** 

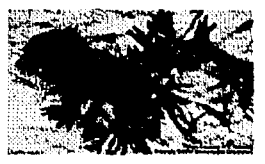

0108010202015.jpg

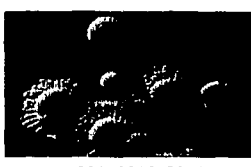

0108010202021.jpg

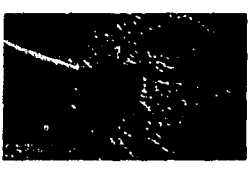

0108010202024.jpg

 $\int$ 

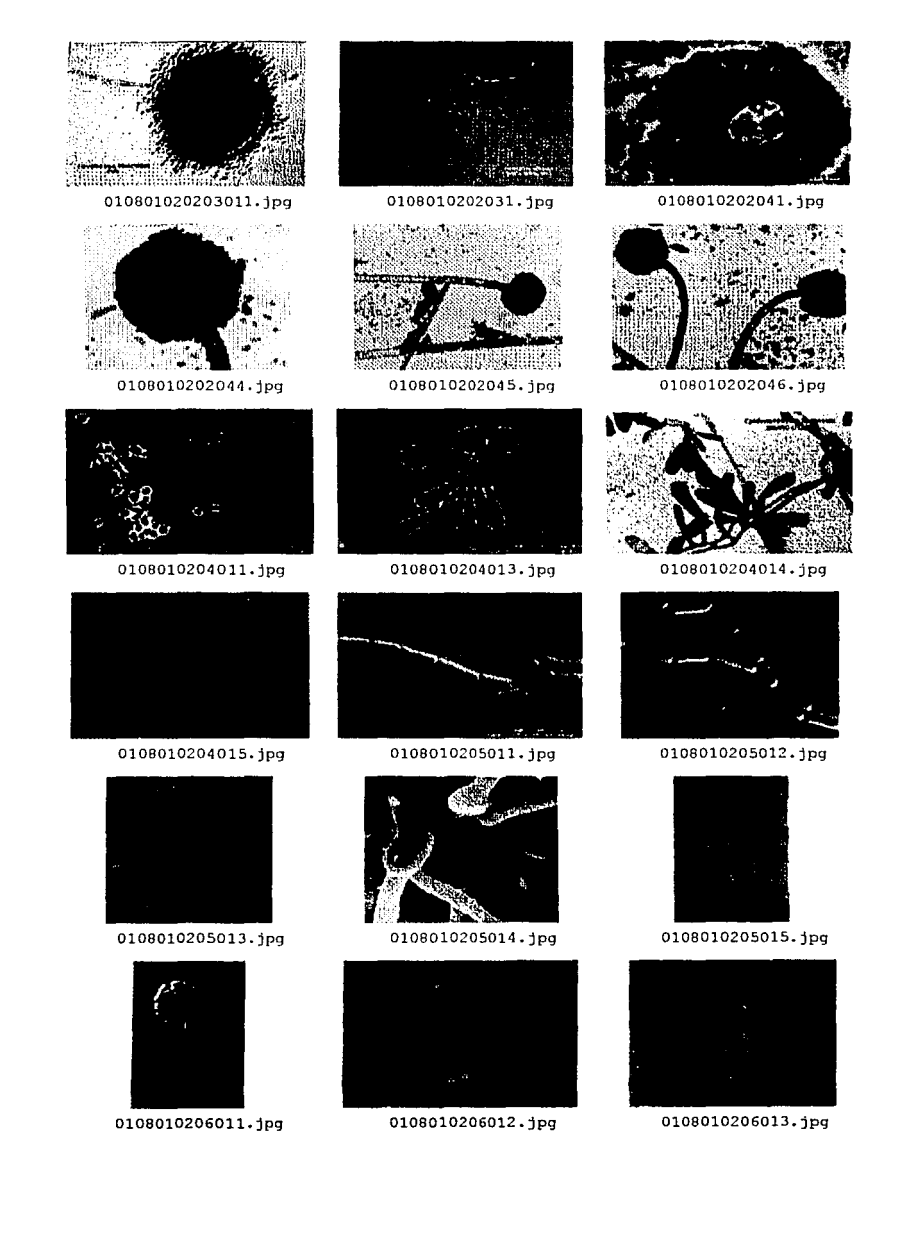

 $\omega$  denotes  $\omega$ 

4b

≏

··--·°"'(~·:.:·· -:~,,?

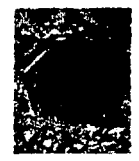

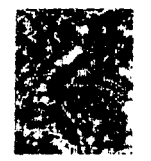

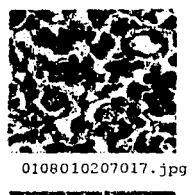

0108010207017.jpg 0108010207018.jpg 0108010207019.jpg

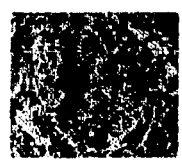

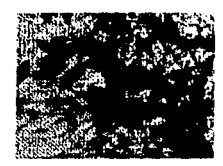

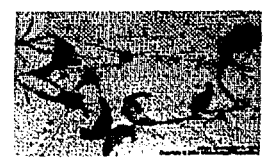

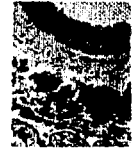

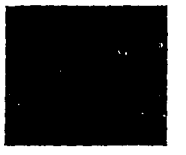

0108010207015.jpg

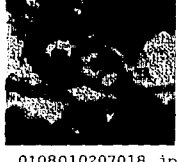

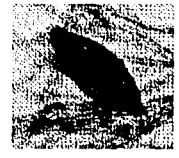

010801020701A.jpg 0108010208011.jpg 0108010208012.jpg

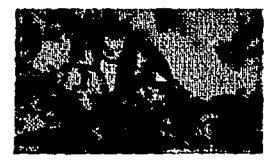

0108010208013.jpg 0108010208014.jpg 0108010208021.jpg

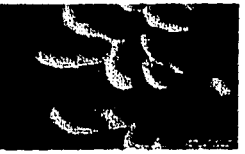

0108010208022.jpg 0108010208031.jpg 0108010208041.jpg

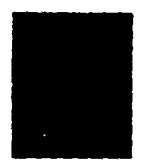

0108010207011.jpg 0108010207012.jpg 0108010207013.jpg

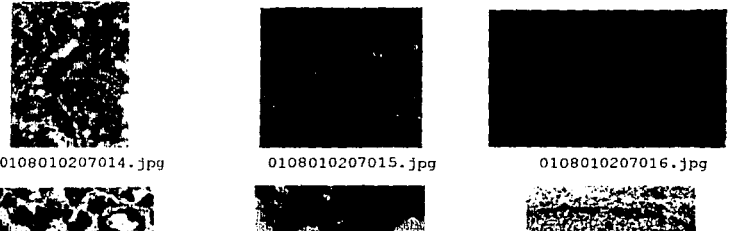

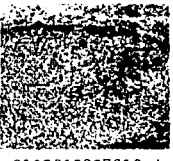

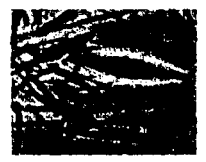

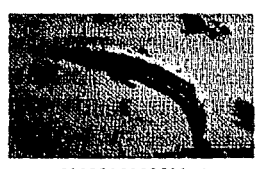

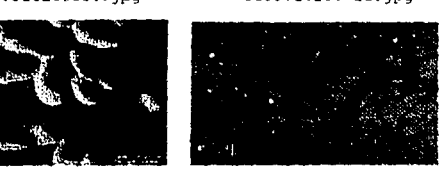

Îф.

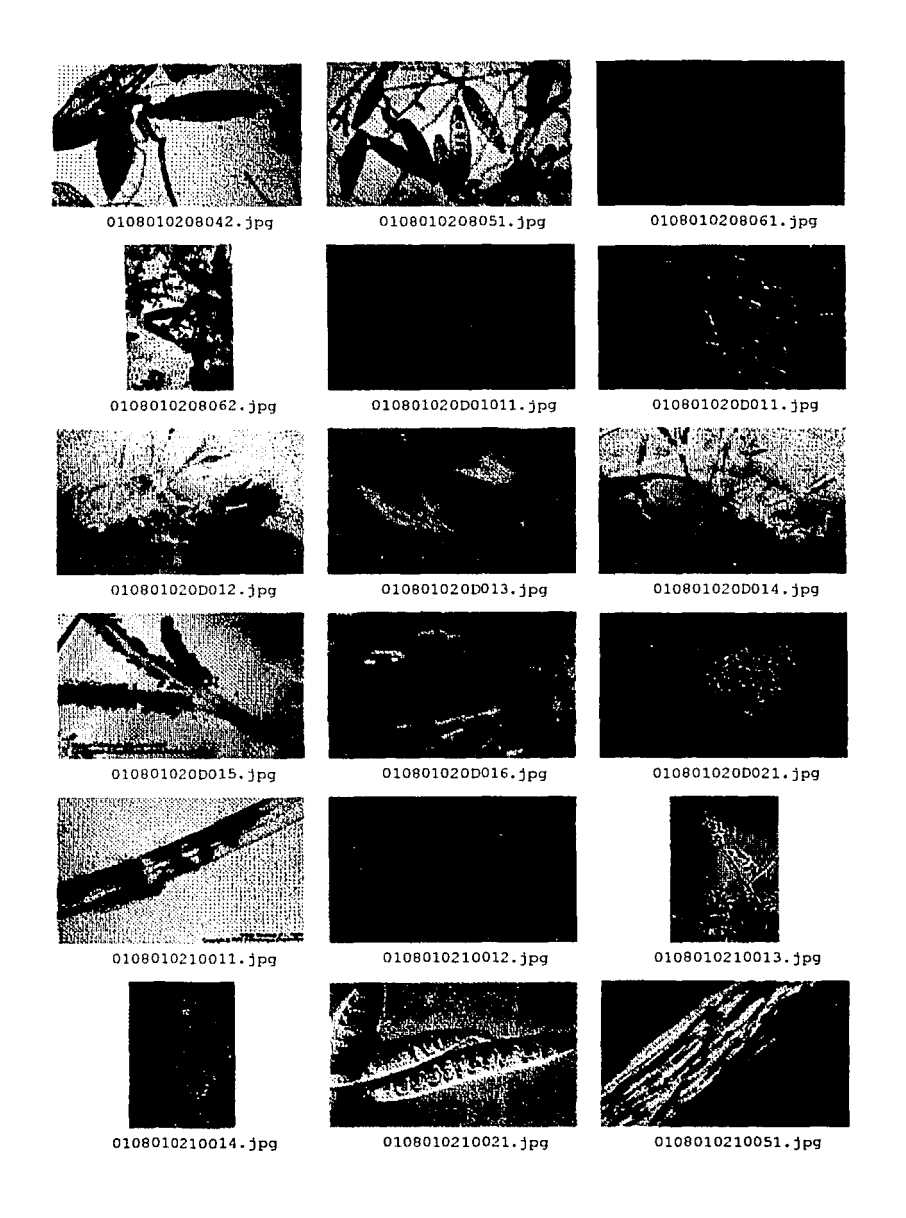

¥÷

≏

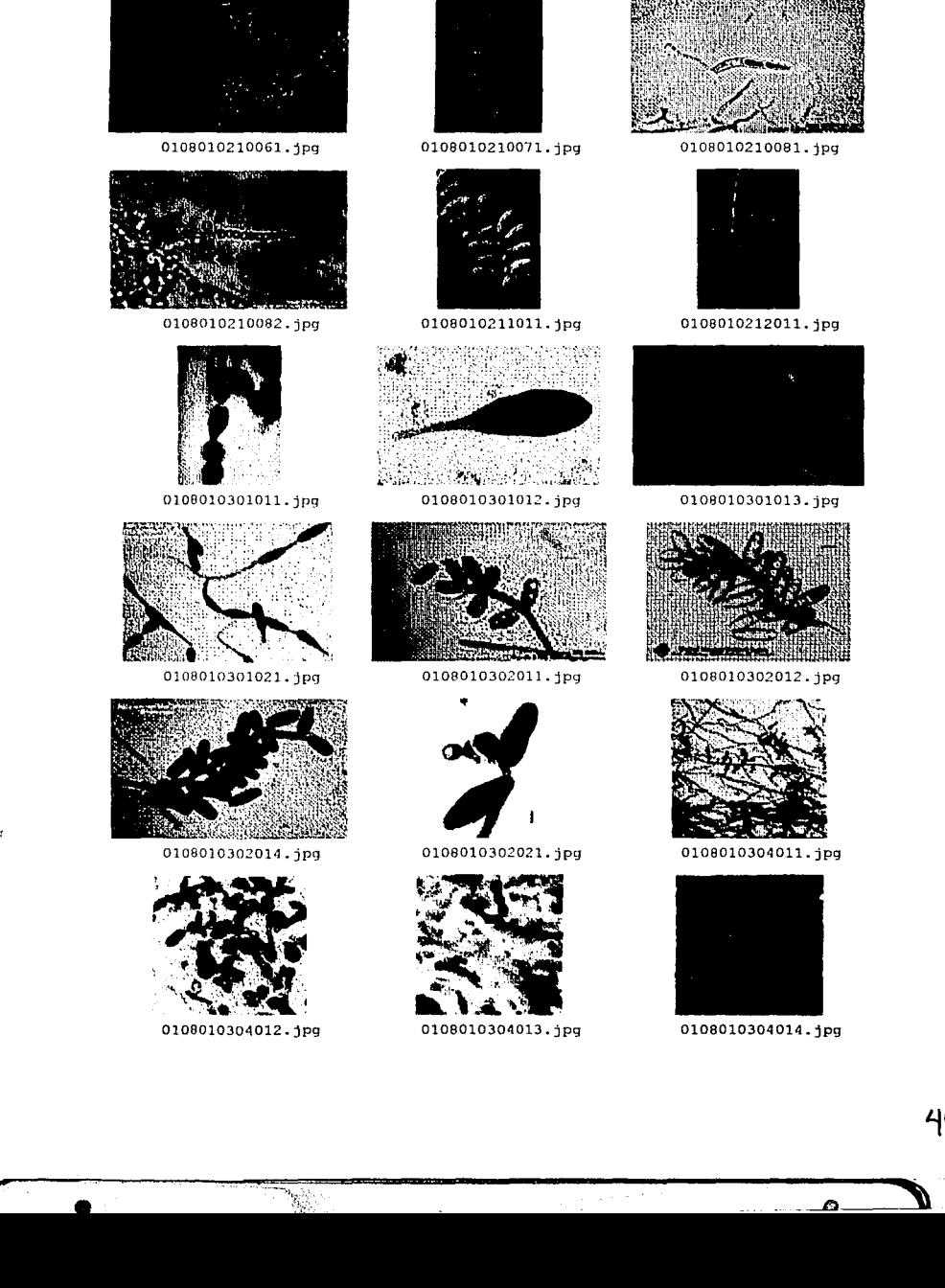

• '~!i::\_-~ **\_ \_LJ** 

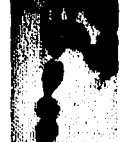

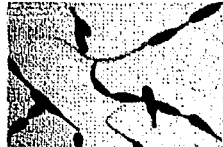

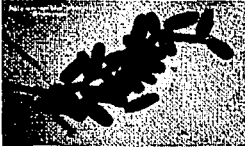

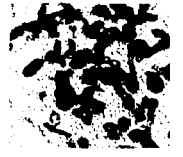

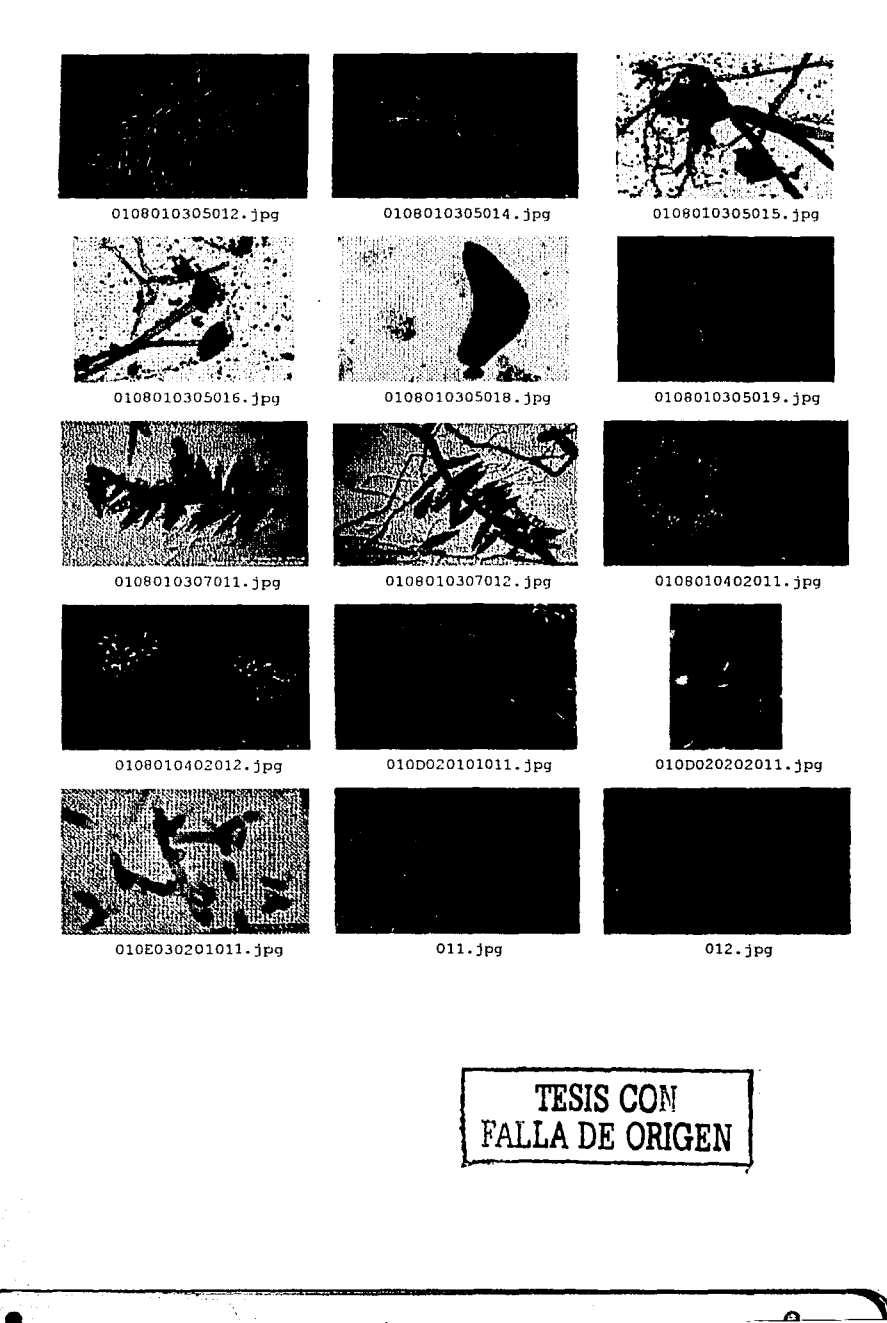